UNIVERSIDADE FEDERAL FLUMINENSE ESCOLA DE ENGENHARIA DEPARTAMENTO DE ENGENHARIA CIVIL

LUCAS FERREIRA FRANÇA

# **ANÁLISE COMPARATIVA DA MODELAGEM COMPUTACIONAL DE UM EDIFÍCIO EM ESTRUTURA METÁLICA ENVOLVENDO DIFERENTES**  *SOFTWARES* **COMERCIAIS**

PROJETO DE CONCLUSÃO DE CURSO I

Niterói 2022

### LUCAS FERREIRA FRANÇA

### **ANÁLISE COMPARATIVA DA MODELAGEM COMPUTACIONAL DE UM EDIFÍCIO EM ESTRUTURA METÁLICA ENVOLVENDO DIFERENTES**  *SOFTWARES* **COMERCIAIS**

### PROJETO DE CONCLUSÃO DE CURSO I

Projeto de Conclusão de Curso apresentado ao curso de Graduação em Engenharia Civil da Universidade Federal Fluminense, como requisito parcial para conclusão do curso.

Orientadora: Prof<sup>a</sup>. Janine Domingos Vieira, D.Sc

> Niterói 2022

# Ficha catalográfica automática - SDC/BEE<br>Gerada com informações fornecidas pelo autor

| F383a Ferreira franca, Lucas<br>ANÁLISE COMPARATIVA DA MODELAGEM COMPUTACIONAL DE UM<br>EDIFÍCIO EM ESTRUTURA METÁLICA ENVOLVENDO DIFERENTES SOFTWARES<br>COMERCIAIS / Lucas Ferreira franca ; Janine Domingos Vieira,<br>orientadora. Niterói, 2022.<br>59f. : i1. |
|----------------------------------------------------------------------------------------------------|
| Trabalho de Conclusão de Curso (Graduação em Engenharia<br>Civil)-Universidade Federal Fluminense, Escola de Engenharia,<br>Niterói, 2022.                                                                                                    |
| 1. Modelagem computacional. 2. Análise estrutural. 3.<br>Estrutura metálica. 4. Projeto Estrutural. 5. Produção<br>intelectual. I. Domingos Vieira, Janine, orientadora. II.<br>Universidade Federal Fluminense. Escola de Engenharia. III.<br>Titulo.              |
| $CDD =$                                                                                                    |
|                                                                                                    |
|                                                                                                    |

Bibliotecário responsável: Debora do Nascimento - CRB7/6368

#### LUCAS FERREIRA FRANÇA

### **ANÁLISE COMPARATIVA DA MODELAGEM COMPUTACIONAL DE UM EDIFÍCIO EM ESTRUTURA METÁLICA ENVOLVENDO DIFERENTES SOFTWARES COMERCIAIS**

Projeto de Conclusão de Curso apresentado ao curso de Graduação em Engenharia Civil da Universidade Federal Fluminense, como requisito parcial à obtenção do título de Engenheiro Civil.

Aprovado em 08 de Fevereiro de 2022.

### **BANCA EXAMINADORA**

Qanine D Vieira<br>Prof. Janing Domingos Vieira, Orientadora, D.Sc. Universidade Federal Fluminense - UFF

Cliane ML Carvalho

Prof. Eliane Maria Carvalho, D.Sc. Universidade Federal Fluminense - UFF

> Digitally signed by Claudio Ribeiro Carvalho Professor<br>Associado - TEC SIMPE<br>1514932<br>Date: 2022 02.08 14:29:12 -03'00'

Prof. Claudio Ribeiro Carvalho, D.Sc. Universidade Federal Fluminense - UFF

> Niterói 2022

# **DEDICATÓRIA**

Dedico a todos da minha família e amigos que acompanharam o processo de desenvolvimento desse trabalho.

#### **AGRADECIMENTOS**

Agradeço primeiramente a Deus, que me permitiu chegar até aqui com saúde através da sua graça.

Aos meus pais Rosane e Ronaldo por serem a base da minha vida, dando-me não somente acesso às melhores oportunidades de estudo que estavam ao seu alcance, mas também me ensinando valores humanos que nortearão o meu caráter e integridade por toda a minha vida.

A minha orientadora professora Janine Domingos Vieira, pela paciência e por todo o auxílio, sem os quais esse trabalho não teria sido realizado.

Aos meus amigos e colegas de faculdade, pelo enorme apoio, carinho e por não me deixarem desanimar diante de tantas adversidades. A todos também que tive a oportunidade de trabalhar junto em alguma empresa, obrigado pelos ensinamentos.

Por fim, não poderia deixar de dar os devidos parabéns a mim mesmo, por me manter forte ao longo de todos esses anos e não desistir; por nunca ficar parado e buscar sempre o melhor caminho para a minha carreira profissional. E o que me fizesse mais feliz.

#### **RESUMO**

O presente trabalho consiste na elaboração da modelagem estrutural de uma edificação comercial de pequeno porte em estrutura metálica, avaliando as ações atuantes na estrutura, a seleção dos elementos que a compõem e a validação dos perfis selecionados. Objetivou-se realizar uma análise comparativa dos resultados obtidos em dois *softwares* comerciais muito difundidos no mercado brasileiro, CYPECAD 3D® e TQS. A sequência de procedimentos de modelagem foi realizada de forma similar nas duas ferramentas. De modo a suportar as solicitações de utilização e manter a integridade estrutural, o dimensionamento seguiu as determinações da NBR 8800:2008 – Projeto de estruturas de aço e de estruturas mistas de aço e concreto de edifícios. Concluiu-se for fim, que os resultados obtidos foram bastante semelhantes entre os *softwares*, limitando as suas diferenças a peculiaridades na modelagem e na adoção de configurações mais ou menos conservadoras. Ressalta-se ainda a importância do conhecimento técnico do usuário ao avaliar os resultados da modelagem e não ceder ao automatismo do *software*.

**Palavras-chave:** Modelagem Estrutural; Estrutura Metálica; CYPECAD 3D®; TQS.

#### **ABSTRACT**

The present paper consists in the development of the structural modeling of a small commercial building in metal structure, evaluating the actions operating in the structure, the selection of the elements that composes it and the validation of the selected profiles. The objective was to carry out a comparative analysis of the results obtained in two commercial softwares widely used in the Brazilian market, CYPECAD 3D® and TQS. The sequence of modeling procedures was performed in a similar way in both tools. In order to support the use requests and maintain the structural integrity, the design followed the determinations of NBR 8800:2008 – Design of steel structures and mixed steel and concrete structures of buildings. Finally, it was concluded that the results obtained were quite similar between the softwares, limiting their differences to peculiarities in the modeling and in the adoption of more or less conservative configurations. It's also emphasized the importance of the user's technical knowledge when evaluating the modeling results and not giving in to the software automatism.

**Keywords**: Structural Modelling; Steel Structure; CYPECAD 3D®; TQS.

# LISTA DE ILUSTRAÇÕES E TABELAS

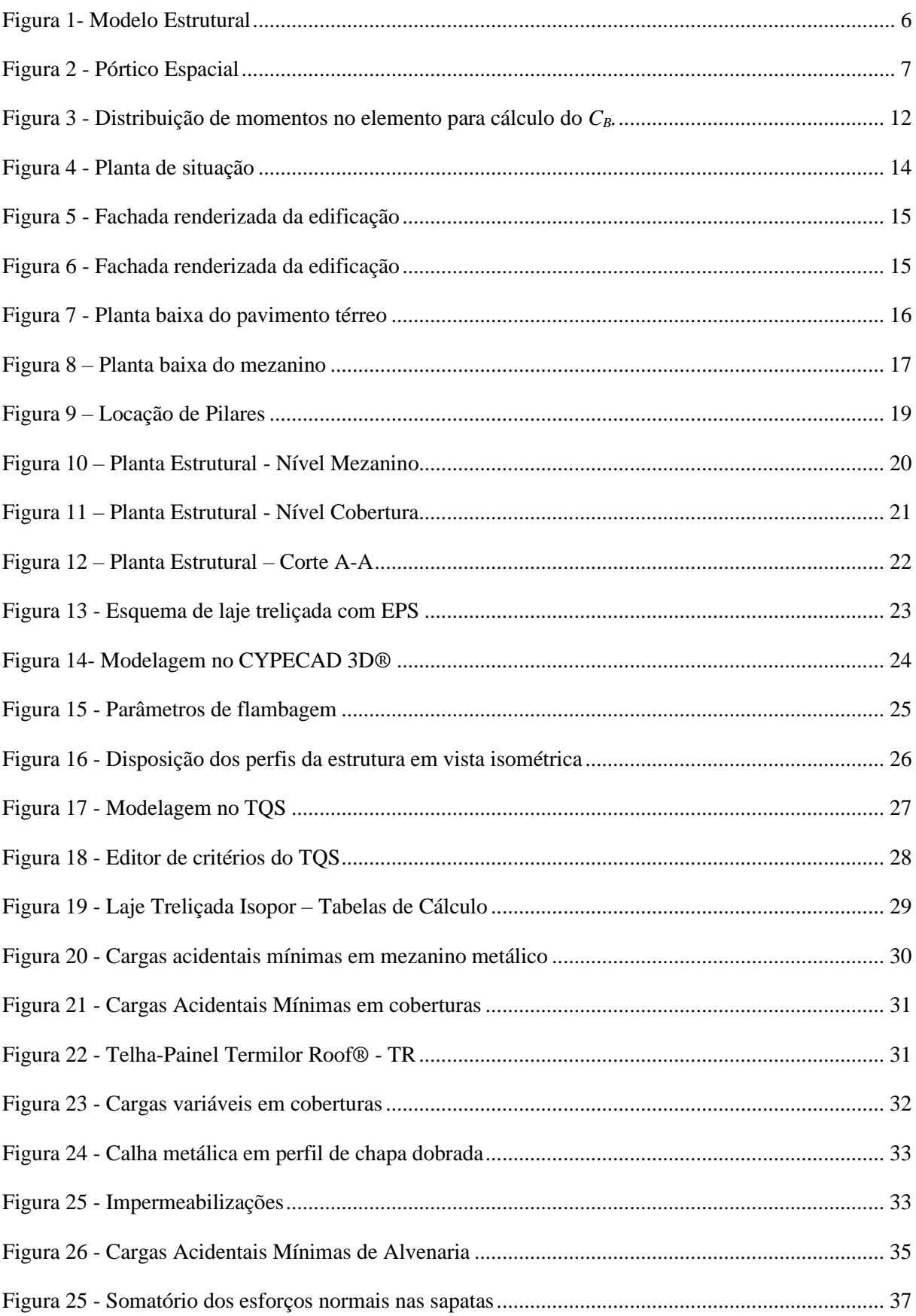

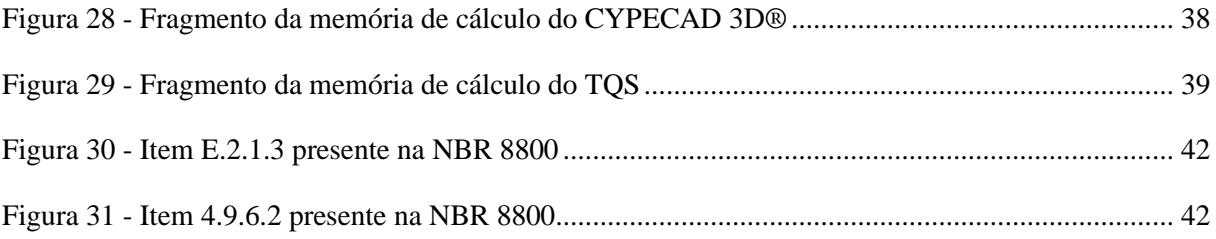

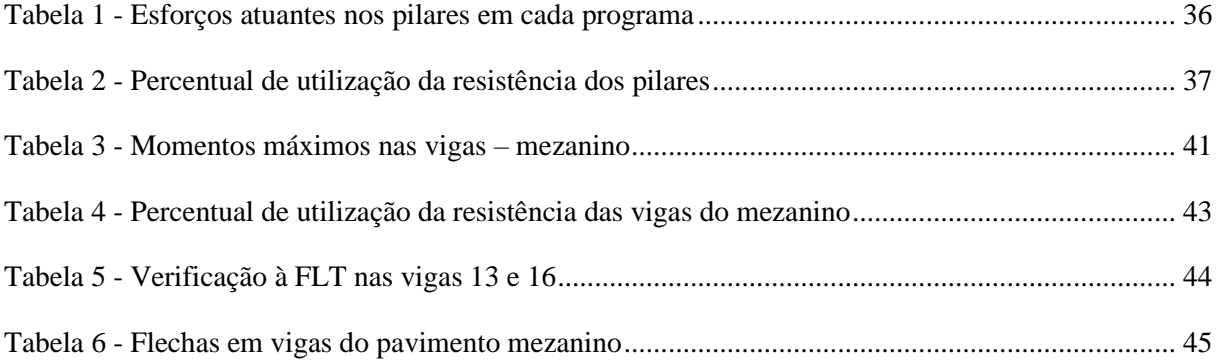

# **LISTA DE GRÁFICOS**

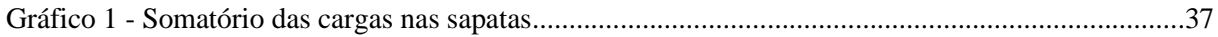

# **LISTA DE ABREVIATURAS E SIGLAS**

- ABNT Associação Brasileira de Normas Técnicas.
- ART Anotação de responsabilidade técnica
- CP Carga permanente
- ELS Estado limite de serviço.
- ELU Estado limite último.
- EPS Poliestireno Expandido
- NBR Norma Técnica Brasileira.
- SCU Carga de utilização ou carga acidental (Variável)

# **SUMÁRIO**

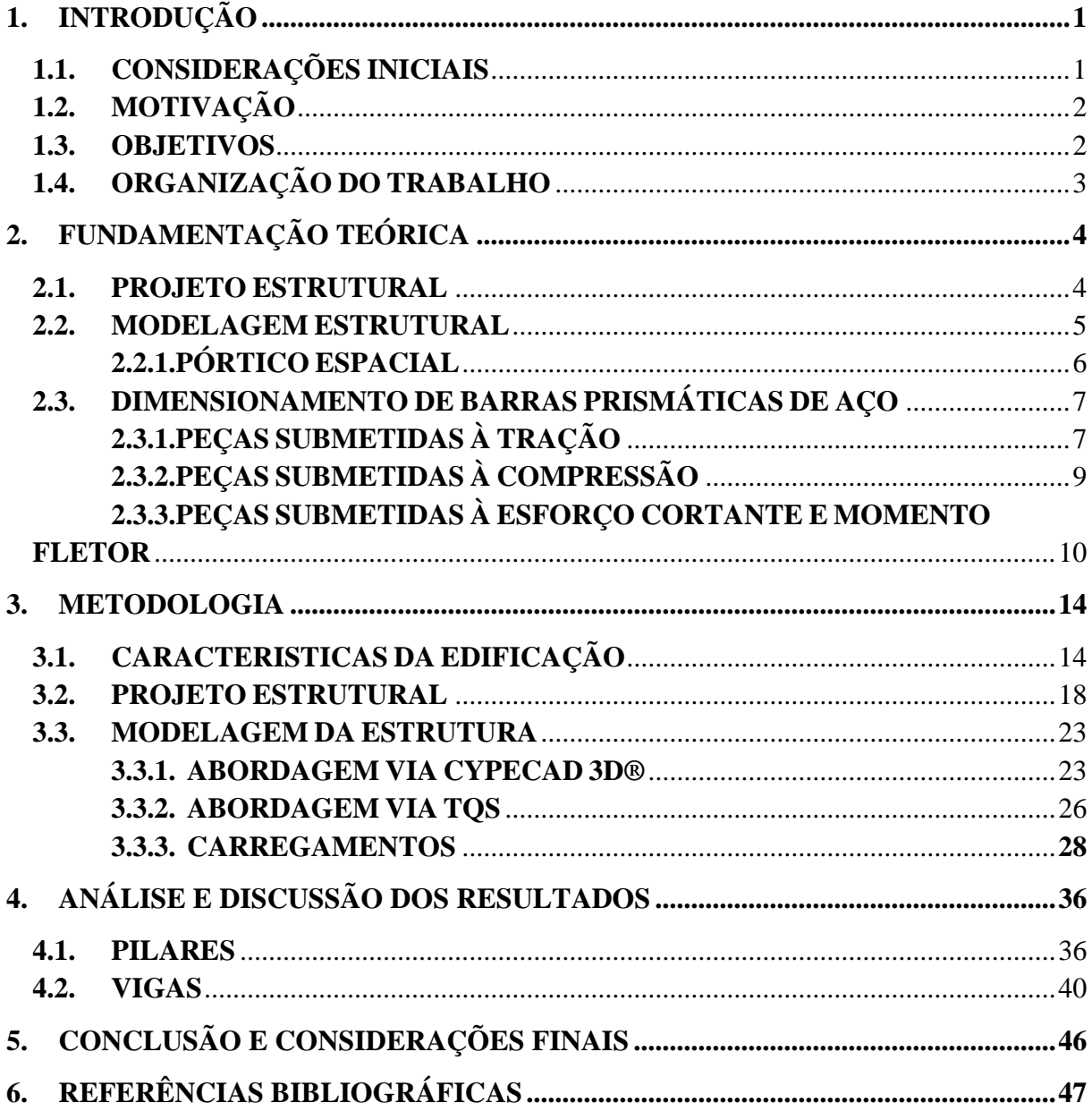

# <span id="page-11-0"></span>**1. INTRODUÇÃO**

### <span id="page-11-1"></span>**1.1. CONSIDERAÇÕES INICIAIS**

O desenvolvimento dos sistemas computacionais aplicados à engenharia, de forma geral, é contínuo e inevitável. É fundamental que o engenheiro estrutural, mais especificamente, esteja sempre atualizado com as novas características e ferramentas disponíveis nos *softwares* no mercado. No entanto, é de suma importância também, a sua visão crítica acerca das peculiaridades da modelagem e dos resultados obtidos.

Inicialmente, no setor estrutural da construção civil as estruturas eram analisadas e dimensionadas totalmente a mão, fazendo uso de réguas de cálculo e, posteriormente, calculadoras científicas, o que demandava muito tempo para finalizar esta etapa e atrasava o posterior detalhamento dos projetos. No contexto atual de urgência e excelência, e com o advento da informática, foram criadas maneiras de se automatizar a análise de estruturas. Os cálculos passaram então a serem desenvolvidos por meio de planilhas eletrônicas com fórmulas inseridas, que conferiram uma maior agilidade nos cálculos, realizados agora de forma automática. Computadores mais avançados e processadores mais potentes tornaram possível um avanço ainda maior no setor: a ferramenta de simulação computacional.

*Softwares* que trabalham com simulação computacional são capazes de analisar o comportamento global de uma estrutura através da criação de um modelo pelo usuário, com todos os elementos constituintes e cargas atuantes, o que resulta em um dimensionamento e detalhamento quase automático. Além da economia de tempo, esses programas asseguram também uma forma mais precisa e econômica de se projetar, visto que a interferência humana é ainda menor que os métodos utilizados anteriormente.

Esses *softwares* são uma ferramenta obrigatória para os projetistas estruturais exercerem sua função hoje em dia, estando presentes seja em escritórios de profissionais autônomos ou nos escritórios de grandes empresas do ramo. Contudo, ainda que o trabalho operacional tenha sido minimizado, é fundamental que o engenheiro estrutural tenha a competência para manusear essas ferramentas e adotar corretamente um modelo matemático que mais se aproxime da estrutura real.

#### <span id="page-12-0"></span>**1.2. MOTIVAÇÃO**

A partir do panorama atual, em que o uso de *softwares* modeladores de estruturas é quase que obrigatório para os profissionais, muitas dúvidas têm surgido entre estudantes e profissionais da área sobre qual das opções disponíveis no mercado devem ser escolhidas, e como utilizá-las.

As estruturas são concebidas dentro dos *softwares* de formas diferentes, assim como cada um faz ponderações particulares nas etapas da modelagem. É de suma importância para o usuário entender como isso ocorre e os seus impactos no resultado final.

Segundo Kimura (2007), "A informática, na sua essência, veio para aperfeiçoar a Engenharia de Estruturas, e jamais substituí-la.". Ou seja, apesar da automatização que os *softwares* trouxeram, estes não são totalmente autossuficientes, isto é, exige-se um conhecimento prévio teórico para adequar o modelo ao projeto real, de acordo com as limitações e particularidades de cada ferramenta.

#### <span id="page-12-1"></span>**1.3. OBJETIVOS**

O objetivo do presente estudo é desenvolver a modelagem de um edifício de pequeno porte em estrutura metálica utilizando dois *softwares* comerciais muito difundidos no mercado brasileiro. A fim de alcançar o objetivo geral, os seguintes objetivos devem ser especificados:

• Analisar os parâmetros de dimensionamento e verificação de estruturas metálicas;

- Conceber o sistema estrutural:
- Calcular as ações atuantes na estrutura;
- Avaliar as dificuldades e peculiaridades de cada software no tratamento dos dados inseridos;
- Comparar a análise dos elementos estruturais dos projetos finalizados em cada *software*;

• Apresentar uma nova perspectiva sobre a assistência de *softwares* no dimensionamento de estruturas.

### <span id="page-13-0"></span>**1.4. ORGANIZAÇÃO DO TRABALHO**

O presente trabalho foi organizado em 4 capítulos a partir deste.

O capítulo 2 traz o embasamento teórico normativo e prático para a familiarização com os temas abordados e a compreensão do objetivo final do estudo.

O capítulo 3 detalha a concepção do projeto, a estruturação e o seu desenvolvimento, apresentando as nuances das etapas da modelagem computacional.

O capítulo 4 apresenta as verificações de estado limite e compara os resultados da modelagem estrutural entre os *softwares* utilizados.

O capítulo 5 sintetiza os resultados alcançados ao longo do trabalho, faz uma breve avaliação e aponta novas vias de contribuição para a exploração do tema.

# <span id="page-14-0"></span>**2. FUNDAMENTAÇÃO TEÓRICA**

Este capítulo mostra a fundamentação teórica necessária para a compreensão dos procedimentos para concepção de um projeto de uma estrutura metálica de pequeno porte. A definição do sistema estrutural é a etapa inicial de projeto.

#### <span id="page-14-1"></span>**2.1. PROJETO ESTRUTURAL**

A realização de um bom projeto estrutural proporciona inúmeros benefícios para o conjunto da obra, que vão além do quesito segurança, tais como: menor peso da estrutura, facilidade de fabricação, rapidez de montagem e, por consequência, menor custo.

Para o desenvolvimento do projeto estrutural, DALGEGAN (2016) cita algumas etapas para a execução de um bom projeto:

- Contato com o proprietário e o arquiteto: junto do estudo do projeto arquitetônico deve ser feita a identificação das finalidades de uso da edificação e da disponibilidade financeira do cliente.
- Visita ao local: são avaliadas as condições gerais da obra, tais como a existência de construções vizinhas, condição visual do solo e viabilidade da entrada de equipamentos. É função do projetista analisar a disponibilidade de materiais e de mão de obra qualificada na região para determinar o sistema estrutural mais adequado.
- Definição do sistema estrutural: fornecidas as informações necessárias, o engenheiro projetista sugere ao cliente o sistema estrutural adequado. Dentre os sistemas estruturais convencionais, estão:
	- Concreto armado;
	- Concreto protendido;
	- Estrutura metálica;
- Alvenaria estrutural.
- Cálculo da estrutura: após a escolha do sistema estrutural, é iniciada a fase de concepção, onde são definidas as posições dos elementos estruturais e é feito um pré-dimensionamento.
- Detalhamento e desenho: trata-se da demonstração visual dos elementos estruturais dimensionados através de normas e padrões técnicos de representação.
- Emissão do projeto: o projeto estrutural deve ser entregue em conjunto com a Anotação de Responsabilidade Técnica (ART), atribuindo ao engenheiro responsável pelo cálculo estrutural, a responsabilidade sobre a estrutura.

Para o dimensionamento de uma estrutura, diversas considerações são levadas em conta, entre elas estão as cargas permanentes e acidentais, ações do vento e a resistência do aço e do concreto (ANJOS, 2017). No entanto, para que esse dimensionamento ocorra de forma eficiente, uma etapa importante é a modelagem estrutural, pois é a adoção de um modelo estrutural adequado e condizente com a realidade é que irá garantir a conclusão dessa etapa.

#### <span id="page-15-0"></span>**2.2. MODELAGEM ESTRUTURAL**

Para a análise estrutural de um edifício ser realizada é necessário se basear em um modelo estrutural que envolva todas as hipóteses físicas necessárias e condizentes com a estrutura real. Com isso, ao simular a estrutura através deste protótipo, chamado de "modelo estrutural", os efeitos das ações expressadas pela análise estrutural e a consequente verificação do estado limite último (ELU) e de serviço (ELS) refletem em resultados mais próximos da realidade a ser executada (KIMURA, 2007; MARTHA, 2010). Na Figura 1 é vista a função do modelo estrutural.

<span id="page-16-0"></span>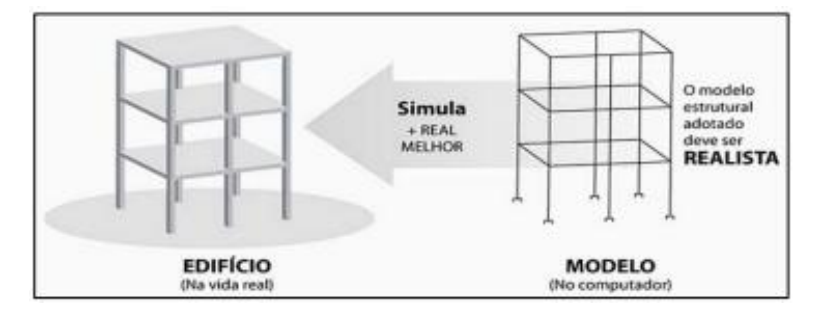

Figura 1 - Modelo Estrutural

Fonte: Kimura (2007)

Com o passar do tempo, os modelos estruturais adotados na engenharia se aprimoraram de maneira paralela ao avanço da informática, pois antigamente ao se realizar a análise estrutural do um edifício de maneira manual, além de ser uma tarefa trabalhosa e demorada, permitia-se apenas o emprego de modelos simplificados. Outro fator que influenciou para o avanço destes modelos foi a mudança na concepção arquitetônica das edificações, pois no passado as estruturas eram mais robustas, sempre a favor da segurança, permitindo o emprego de modelos estruturais mais simples, enquanto nos dias de hoje, além de esbeltas e apresentarem uma arquitetura mais arrojada, há ainda uma forte preocupação com a economia de material.

Para que se possa realizar a análise estrutural é necessário que já se tenha um prédimensionamento dos elementos estruturais, a definição do material a ser empregado, as ações atuantes, assim como a definição do modelo estrutural e suas vinculações (FONTES, 2005; KIMURA, 2007).

#### <span id="page-16-1"></span>**2.2.1. PÓRTICO ESPACIAL**

O modelo de pórtico espacial é caracterizado por possibilitar a realização da análise estrutural dos elementos da estrutura em um plano tridimensional, considerando a participação de todos os elementos (lajes, vigas e pilares) de modo concomitante. Isso permite que esta análise seja mais realista, admitindo simultaneamente a influência das ações horizontais e verticais em todos os elementos estruturais modelados. No entanto, o ganho com precisão implica em cálculos mais complexos, pois cada elemento apresenta seis graus de liberdade, sendo usualmente necessário o emprego de programas de análise matricial (FONTES, 2005). Ademais, esse modelo é muito abrangente, pois permite calcular edifícios altos e complexos como também estruturas de dimensões bem menores (KIMURA, 2007). A Figura 2 idealiza o modelo de pórtico espacial:

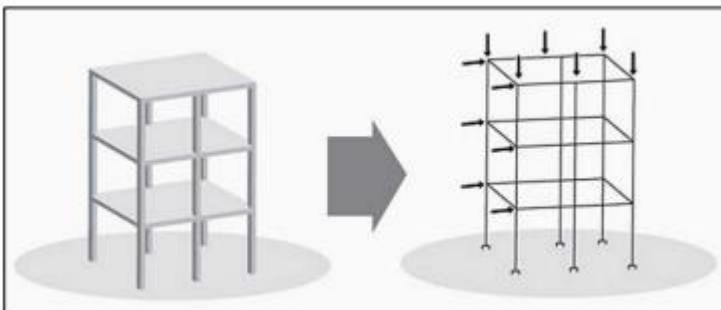

Figura 2 - Pórtico Espacial

Fonte: Kimura (2007)

<span id="page-17-0"></span>No cálculo do pórtico espacial são realizadas algumas simplificações: desconsidera-se as lajes no que diz respeito às suas rigidezes, pois as mesmas iriam tornar o cálculo excessivamente trabalhoso, aplicando os esforços vindos das lajes no pórtico. Tornando assim, o cálculo mais simples e a favor da segurança (ARAÚJO, 2010)

## <span id="page-17-1"></span>**2.3. DIMENSIONAMENTO DE BARRAS PRISMÁTICAS DE AÇO**

Segundo a NBR 8800 (ABNT, 2008), os elementos estruturais, submetidos a ações estáticas devem satisfazer a uma condição de desigualdade entre os esforços solicitantes de projeto e a capacidade resistiva do elemento, além de atender aos limites de esbeltez e manter os deslocamentos elásticos verticais e horizontais dentro dos limites específicos.

# <span id="page-17-2"></span>**2.3.1. PEÇAS SUBMETIDAS À TRAÇÃO**

Para o dimensionamento das barras sujeitas a tração, a norma NBR 8800 (ABNT, 2008) delimita um critério a ser atendido pela Equação 1.

$$
N_{t,Sd} \leq N_{t,Rd} \ (1)
$$

Onde:

 $N_{t, Sd}$  é a força axial de tração solicitante de cálculo;  $N_{t, Rd}$  é a força axial de tração resistente de cálculo.

A determinação da força resistente de cálculo, *Nt,Rd*, é obtida pelo valor no estado limite de escoamento da seção bruta, demonstradas pelas Equação 2:

$$
N_{t, Rd} = \frac{A_{g \times f y}}{\gamma_{a_1}} \quad (2)
$$

Onde:

*A<sup>g</sup>* **=** área bruta da seção transversal da barra;  $f_y$  = resistência ao escoamento do aço; *γa1* = fator de minoração do esforço = 1,10.

Segundo Chamberlain, Ficanha e Fabeane (2013), nos elementos submetidos a tração, o limite de esbeltez (λ) é considerado para reduzir os efeitos de vibração. Na prática, de acordo com cada tipo de elemento aconselha-se limitar a esbeltez da seguinte forma:

- $\lambda \leq 240$ ; elementos principais que participam da resistência global das construções.
- $\lambda \leq 300$ ; elementos secundários que sustentam componentes do pavimento e cobertura e descarregam nos elementos principais.
- $\lambda \le 240$ ; elementos compostos por perfis unidos.

De acordo com a NBR 8800 (ABNT, 2008), é recomendado que o limite de esbeltez não exceda a 300, exceto em barras redondas pré-tensionadas ou outras barras que tenham sido montadas com pré-tensão.

# <span id="page-19-0"></span>**2.3.2. PEÇAS SUBMETIDAS À COMPRESSÃO**

Como preconiza a NBR 8800 (ABNT, 2008), quanto ao dimensionamento de barras sujeitas a esforços axiais de compressão, a estrutura deve atender a especificação de que a força axial de compressão solicitante da peça comprimida  $(N_{c, Sd})$  deve ser menor ou igual a força resistente do material ( $N_{c, Rd}$ ), como mostra a Equação 3:

$$
N_{c,Sd} \leq N_{c,Rd} \quad (3)
$$

Onde:

 $N_{c, Sd}$  é a força axial de compressão solicitante de cálculo;  $N_{c,Rd}$  é a força axial de compressão resistente de cálculo.

De acordo com a NBR 8800 (ABNT, 2008), para o cálculo do esforço axial de compressão, *Nc,Rd*, deve-se seguir a Equação 4.

$$
N_{c, Rd} = \frac{\chi \times Q \times A_g \times f_y}{\gamma_{a1}} \quad (4)
$$

Onde:

 $\chi$  = fator de redução da resistência à compressão axial;

*A<sup>g</sup>* = área bruta da seção;

 $f_y$  = resistência ao escoamento do aço;

*γa1* = fator de minoração do esforço = 1,10.

O fator de redução da resistência a compressão (relacionado com a flambagem),  $\chi$ , depende diretamente do índice de esbeltez reduzido, *λ0*. As equações 5 e 6 demonstram essa relação, como preconizado pela NBR 8800 (ABNT, 2008):

$$
χ = 0.658λ₀2
$$
 (5) para  $λ₀ ≤ 1.5$   
\n $χ = \frac{0.877}{λ₀2}$  (6) para  $λ₀ > 1.5$ 

Para se calcular o índice de esbeltez reduzido da peça deve-se seguir a Equação 7, a depender dos fatores também citados. O fator de carga axial de flambagem elástica, *Ne*, pode ser obtido por meio do anexo E da norma NBR 8800 (ABNT, 2008):

$$
\lambda_0 = \sqrt{\frac{Q \times A_g \times f_y}{N_e}} \quad (7)
$$

Ainda de acordo com a NBR 8800 (ABNT, 2008), o índice de esbeltez obtido pela razão do maior comprimento de flambagem dividido pelo menor raio de giração da peça, deve ser inferior a 200. Um elemento estrutural que apresenta alta esbeltez, pode estar sujeito a efeitos de deformação na seção longitudinal, como a flambagem global por exemplo.

### <span id="page-20-0"></span>**2.3.3. PEÇAS SUBMETIDAS À ESFORÇO CORTANTE E MOMENTO FLETOR**

Para o dimensionamento consoante com a norma, as barras submetidas a estes esforços devem atender as seguintes condições apresentadas nas Equações 8 e 9 em que os esforços fletores e cortantes de cálculo (*MRd* e *VRd*) devem ser maiores ou iguais a seus esforços solicitantes (*MSd* e *VSd*):

$$
M_{Rd} \ge M_{Sd} \qquad (8)
$$
  

$$
V_{Rd} \ge V_{Sd} \qquad (9)
$$

Para o dimensionamento do momento fletor resistente de cálculo, M<sub>Rd</sub>, segundo a normativa NBR 8800 (ABNT, 2008), para vigas com almas não esbeltas formadas por perfis U, I, H, caixão e tubulares retangulares, deve ser verificado a condição do índice de esbeltez ser inferior ou igual ao índice de esbeltez no início do escoamento  $(\lambda_r)$ . O momento fletor então, pode ser calculado a partir das condições referentes nas Equações 10 e 11.

$$
M_{rd} = \frac{M_{cr}}{\gamma_{a1}} \le \frac{M_{pl}}{\gamma_{a1}}, \text{ para } \lambda > \lambda_p \qquad (10)
$$

$$
M_{pl} = Z \times f_y \qquad (11)
$$

Onde:

 $M_{pl}$  = momento fletor de plastificação da seção transversal;

 $M_{cr}$  = momento resistente no início do escoamento;

 $\lambda_p$  = esbeltez correspondente a plastificação;

Z = módulo de resistência plástico;

 $C_B$  = fator de modificação do diagrama para momento fletor sem uniformidade.

Para garantir a validez da análise elástica, segundo a norma,  $M_{Rd} \ge \frac{1.5 \times W \times f_y}{W}$  $\frac{\sqrt{W} \times f y}{\gamma_{a1}}$ , sendo *W* o valor do módulo de resistência elástico mínimo. Para o cálculo de *MRd* pode ser necessário o cálculo do fator de modificação do diagrama de momento fletor, *CB*, como demonstrado pela Equação 12 e 13.

$$
C_B = \frac{12.5 \times M_{max}}{2.5 \times M_{max} + 3 \times M_A + 4 \times M_B + 3 \times M_C} \times R_m \le 3.0 \quad (12)
$$
  

$$
R_m = 0.5 + 2 \times \left(\frac{I_{yc}}{I_y}\right)^2 \quad (13)
$$

Onde:

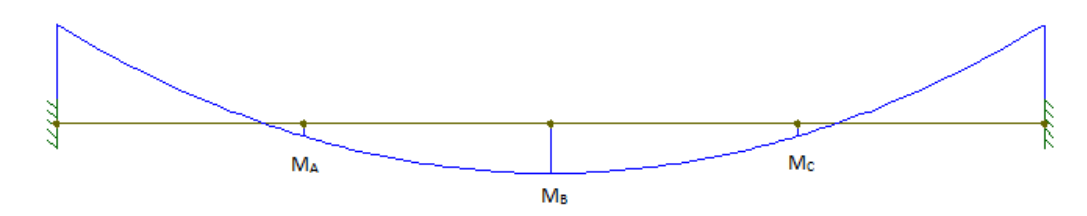

Figura 3 - Distribuição de momentos no elemento para cálculo do CB.

Fonte: Autoria Própria (2022)

<span id="page-22-0"></span>Mmáx = máximo momento fletor solicitante;

 $M_A$  = momento fletor situado a um quarto do comprimento livre da esquerda para a direita da peça;

 $M_B$  = momento fletor situado na seção central do comprimento livre;

 $M<sub>C</sub>$  = momento fletor situado três quartos do comprimento livre;

 $R_m$  = parâmetro de monossimetria da seção transversal;

 $I_{\text{yc}}$  = momento de inércia da mesa comprimida;

 $I_y$  = momento de inércia da seção transversal.

Em trechos em balanço pode-se adotar  $C_B = 1$ . Já para o cálculo do parâmetro de monossimetria da seção transversal, deve-se considerar a Equação 13 nos casos em que o elemento com eixo de simetria fletidas e submetida a curvatura reversa. Já para os demais casos adota-se *R<sup>m</sup>* = 1.

Segundo a NBR 8800 (ABNT, 2008), para cálculo da flambagem local da alma (FLA) e flambagem local da mesa comprimida (FLM) devem obedecer às seguintes situações descritas pelas Equações 14, 15 e 16. Elementos com outras seções, formadas por duas cantoneiras em "T" e seções maciças circulares e retangulares, podem ter suas formulações obtidas no anexo G da mesma norma.

$$
M_{Rd} = \frac{M_{pl}}{\gamma_{a1}}, \text{ para } \lambda \le \lambda_p \qquad (14)
$$

$$
M_{Rd} = \frac{1}{\gamma_{a1}} \left[ M_{pl} - \left( M_{pl} - M_r \right) \times \frac{\lambda - \lambda_p}{\lambda_r - \lambda_p} \right], \text{ para } \lambda_p < \lambda \le \lambda_r \tag{15}
$$

$$
M_{Rd} = \frac{M_{cr}}{\gamma_{a1}}, \text{ para } \lambda > \lambda_r \text{ (não aplicável a FLA)} \quad (16)
$$

Quanto ao dimensionamento dos esforços cortantes das barras sujeitas a momentos fletores, para seções I, H e U pode-se obter o valor do esforço cortante de cálculo *VRd* pelas Equações 17, 18 e 19.

$$
V_{Rd} = \frac{V_{pl}}{\gamma_{a1}}, \text{ para } \lambda \le \lambda_p \quad (17)
$$
  

$$
V_{Rd} = \frac{\lambda_p}{\lambda} \times \frac{V_{pl}}{\gamma_{a1}}, \text{ para } \lambda_p < \lambda \le \lambda_r \quad (18)
$$
  

$$
V_{Rd} = 1.24 \times \left(\frac{\lambda_p}{\lambda}\right)^2 \times \frac{V_{pl}}{\gamma_{a1}}, \text{ para } \lambda > \lambda_r \quad (19)
$$
  

$$
\lambda_p = 1.10 \sqrt{\frac{k_v \times E}{f_y}} \quad (20)
$$
  

$$
\lambda_r = 1.37 \sqrt{\frac{k_v \times E}{f_y}} \quad (21)
$$

Onde:

 $\lambda = \frac{h}{t}$  $\frac{n}{t_w}$ , esbeltez dada pela razão entre a altura e a espessura da alma;

 $k_v = 5$ , para almas sem irrijecedores ou 5 +  $\frac{5}{\sqrt{a}}$  $\left(\frac{a}{b}\right)$  $\frac{a}{\hbar}$  para demais casos. Sendo a, a distância entre as linhas de centro de dois irrijecedores transversais;

 $V_{pl}$  = esforço solicitante referente a plastificação da alma.

O cálculo do esforço cisalhante à plastificação na alma do perfil transversal está diretamente ligado a área de cisalhamento efetivo *Aw*, sendo esse o produto da altura da seção transversal pela espessura da alma, como demonstrado na Equação 22.

$$
V_{pl} = 0.60 \times A_w \times f_y \quad (22)
$$

# <span id="page-24-1"></span>**3. METODOLOGIA**

O princípio da realização do presente trabalho é de caráter comparativo. Tem-se como objeto de comparação os dados extraídos da modelagem de uma edificação em estrutura metálica realizada com o auxílio computacional dos *softwares* TQS e CYPECAD 3D®, fornecidos respectivamente pelas empresas TQS Informática Ltda. e Multiplus. A finalidade é de comparar não somente os resultados obtidos em si, mas de levantar também todas as nuances dos processos de modelagem empregadas nas duas ferramentas.

### <span id="page-24-2"></span>**3.1. CARACTERISTICAS DA EDIFICAÇÃO**

A edificação utilizada para realização do estudo se trata de um edifício comercial a ser implantado em terreno situado na Rua Comendador Bento José Martins, número 15, no centro da cidade de Araruama, interior do estado do RJ, como mostra a planta de situação da Figura 4.

<span id="page-24-0"></span>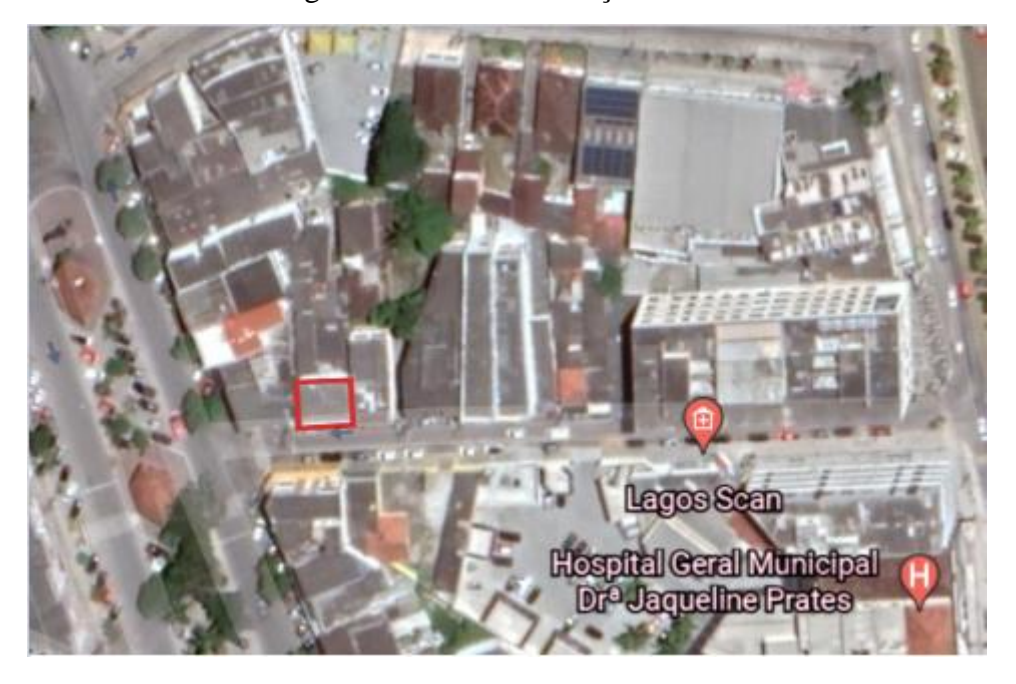

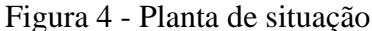

Fonte: Autoria própria - Adaptado do Google Earth (2022)

<span id="page-25-0"></span>O prédio é composto por um pavimento térreo, que abriga uma loja e o acesso a uma galeria comercial vizinha; um mezanino que abriga a área de estoque e um banheiro para funcionários; e cobertura. A área estruturada é de 94,0 m², e o pé-direito estrutural é de 3,00 m. As plantas baixas dos pavimentos, assim como algumas vistas renderizadas do projeto podem ser vistas nas Figuras 5 - 8:

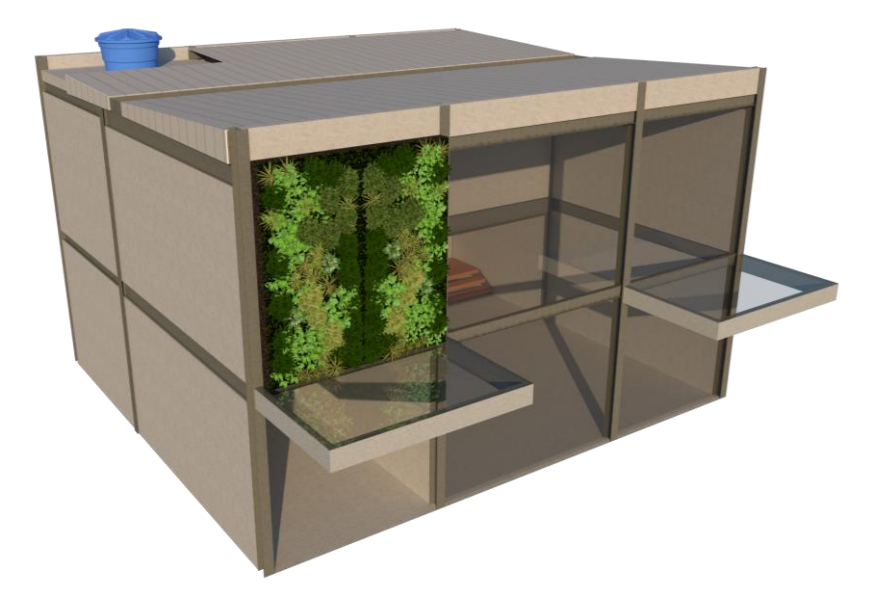

Figura 5 - Fachada renderizada da edificação

Fonte: Autoria própria (2022)

Figura 6 - Fachada renderizada da edificação

<span id="page-25-1"></span>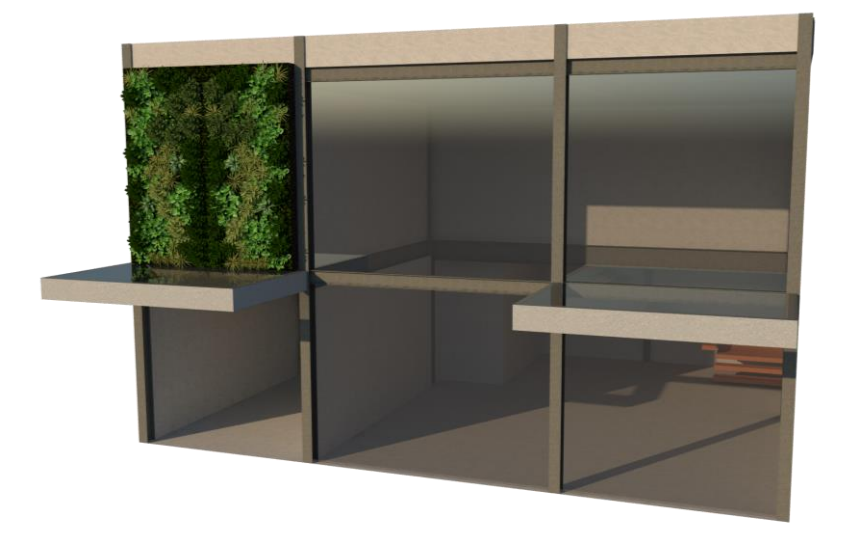

Fonte: Autoria própria (2022)

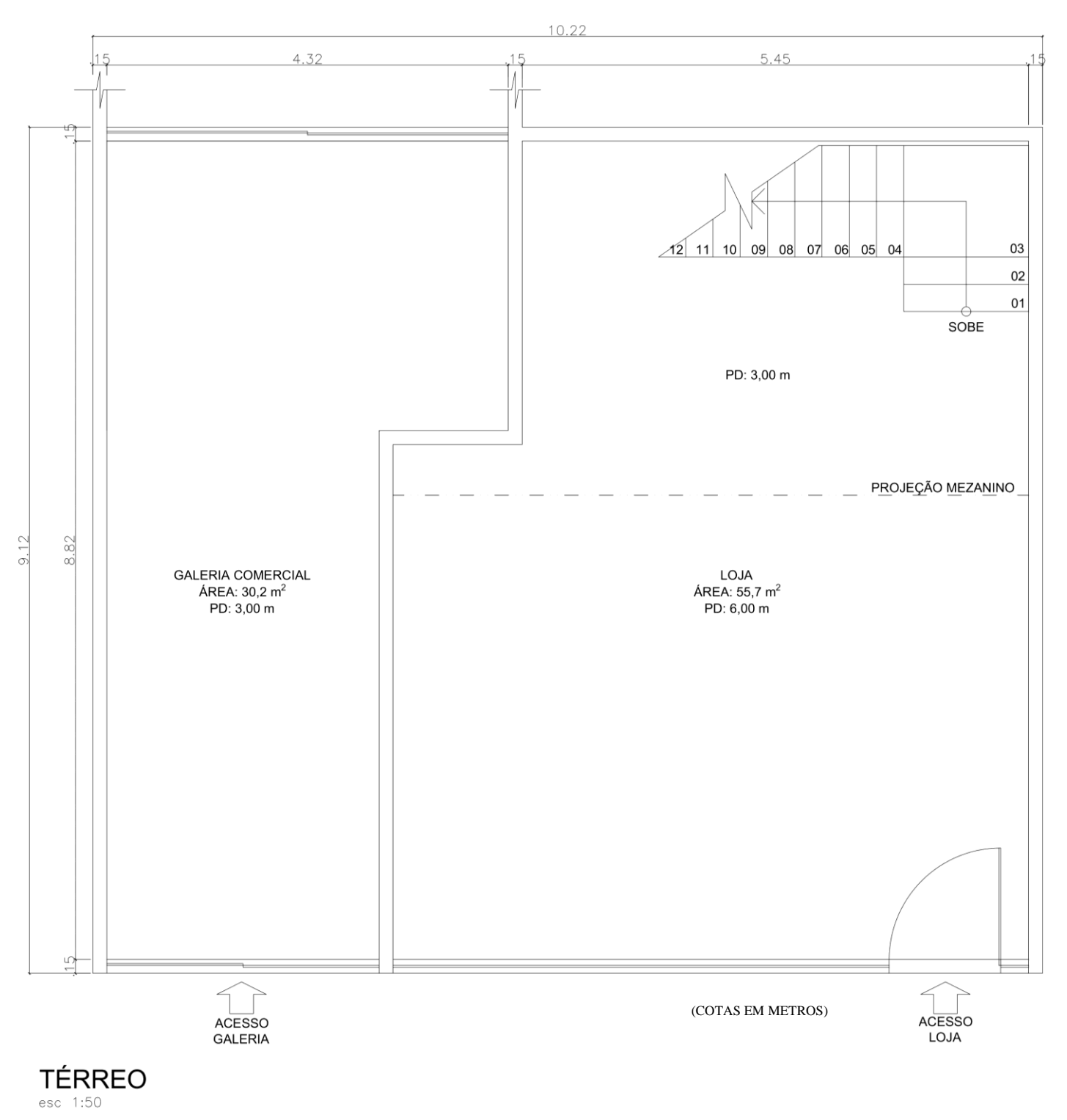

<span id="page-26-0"></span>Figura 7 - Planta baixa do pavimento térreo

Fonte: Autoria própria (2022)

<span id="page-27-0"></span>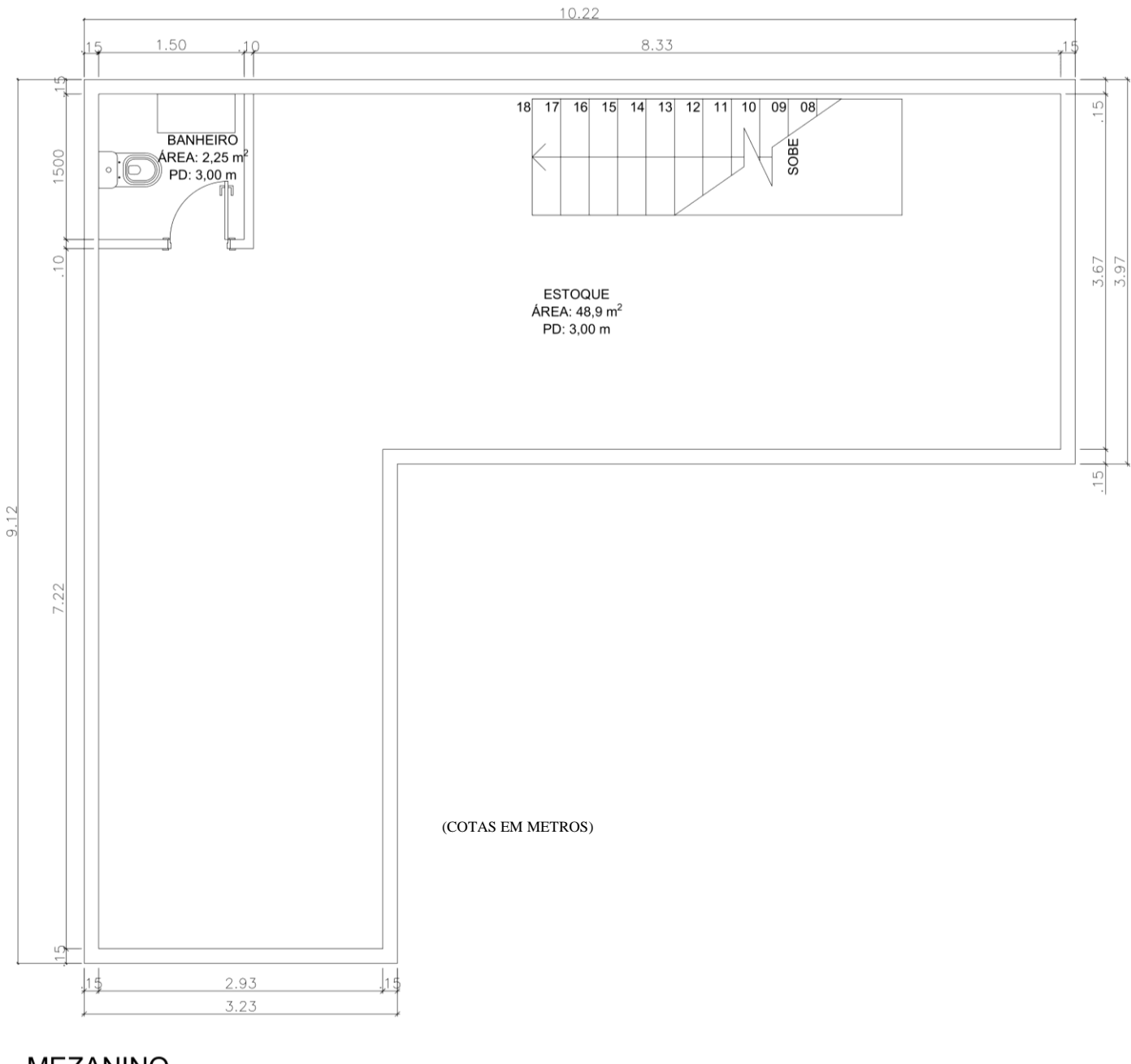

Figura 8 – Planta baixa do mezanino

 $\underset{\text{esc 1:50}}{\text{MEZANINO}}$ 

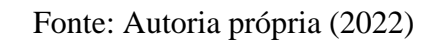

#### <span id="page-28-0"></span>**3.2. PROJETO ESTRUTURAL**

No sistema construtivo empregado para as vigas e pilares foram utilizados perfis laminados A-572 ( $f_y$ <sup>11</sup> = 345 MPa e  $f_u^2$  = 450 MPa). Já para as terças foram utilizados perfis de chapa dobrada, CF-26 (*f<sup>y</sup>* = 260 MPa, *f<sup>u</sup>* = 400 MPa). A concepção estrutural do edifício seguiu as referências normativas, proporcionando segurança e conforto ao usuário visando evitar o surgimento de patologias na edificação.

As alturas das seções das vigas em um primeiro momento de pré-dimensionamento foram estimadas em  $\frac{1}{20}l_{\nu\tilde{a}o}$ , com base em um critério prático, evitando alto consumo de aço e podendo ser alterado futuramente caso seja necessário. Já para os pilares, foi fixada em  $\frac{1}{30}l_{pi}$ estrut. .

A seguir, estão presentes as plantas do projeto estrutural que foi concebido através da análise do projeto arquitetônico. (Figuras 9 - 12)

<sup>1</sup> *f<sup>y</sup> : resistência ao escoamento* <sup>2</sup> *fu : resistência à ruptura*

<span id="page-29-0"></span>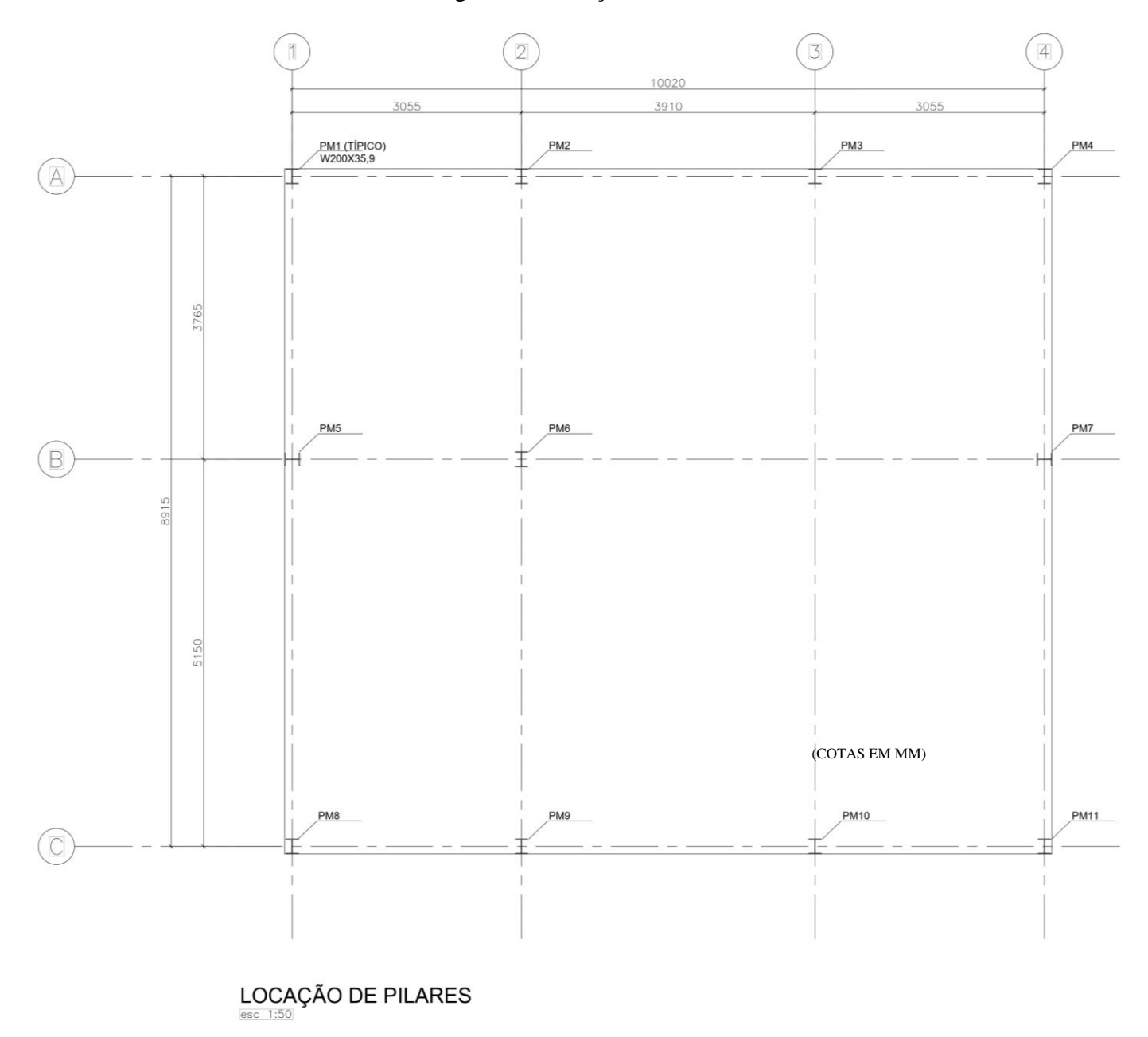

Figura 9 – Locação de Pilares

Fonte: Autoria própria (2022)

<span id="page-30-0"></span>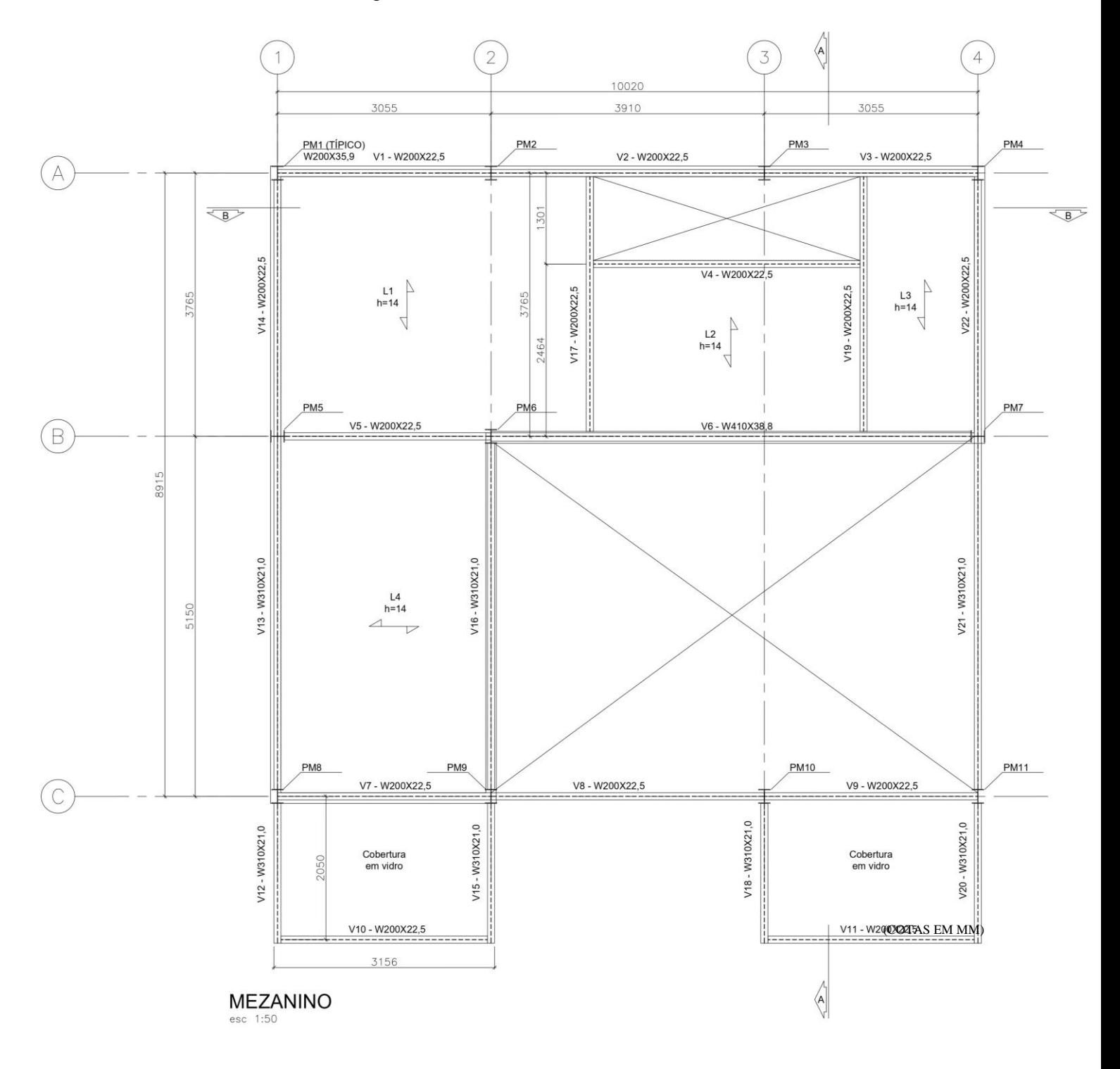

Figura 10 – Planta Estrutural - Nível Mezanino

Fonte: Autoria própria (2022)

<span id="page-31-0"></span>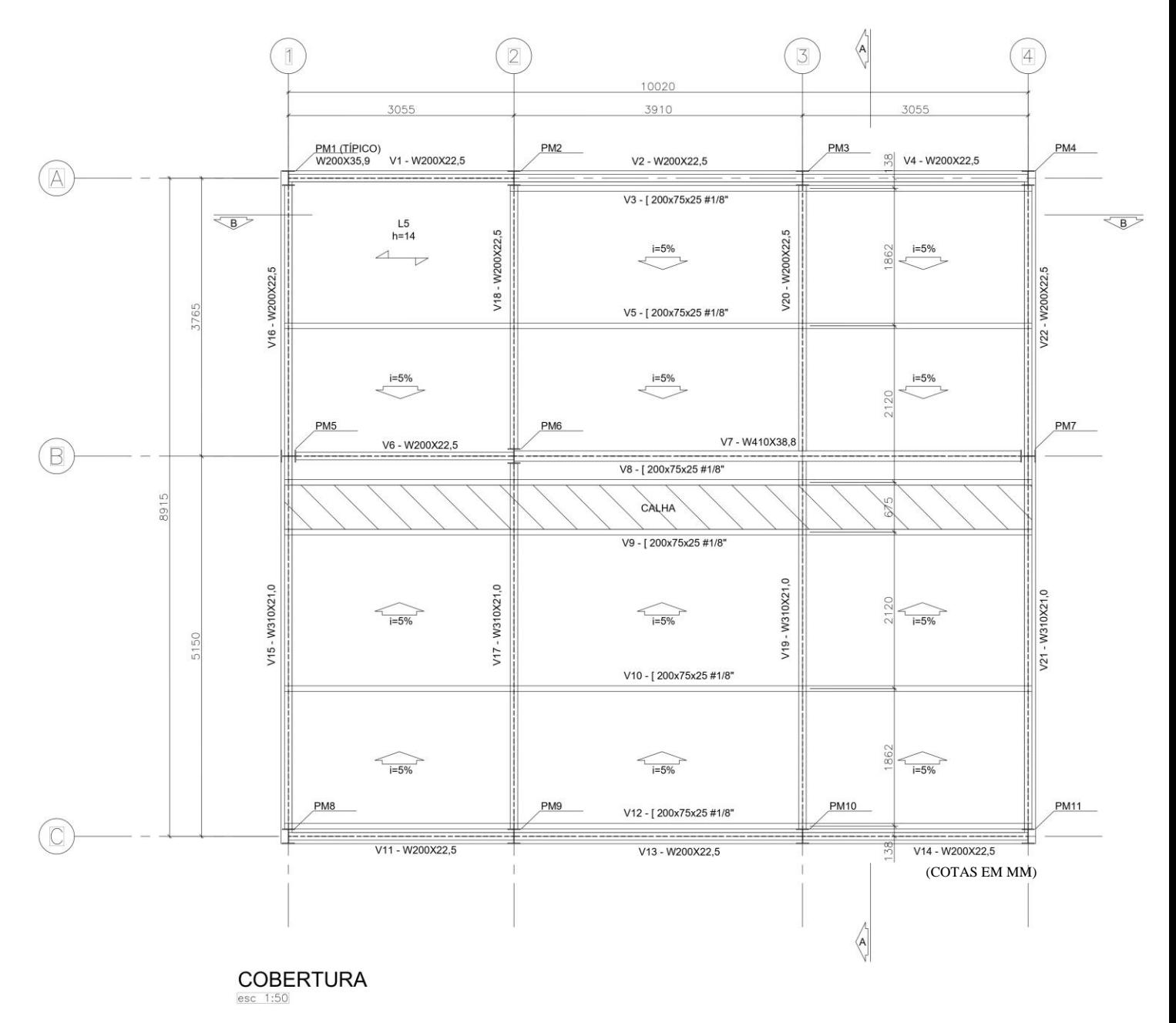

Figura 11 – Planta Estrutural - Nível Cobertura

Fonte: Autoria própria (2022)

<span id="page-32-0"></span>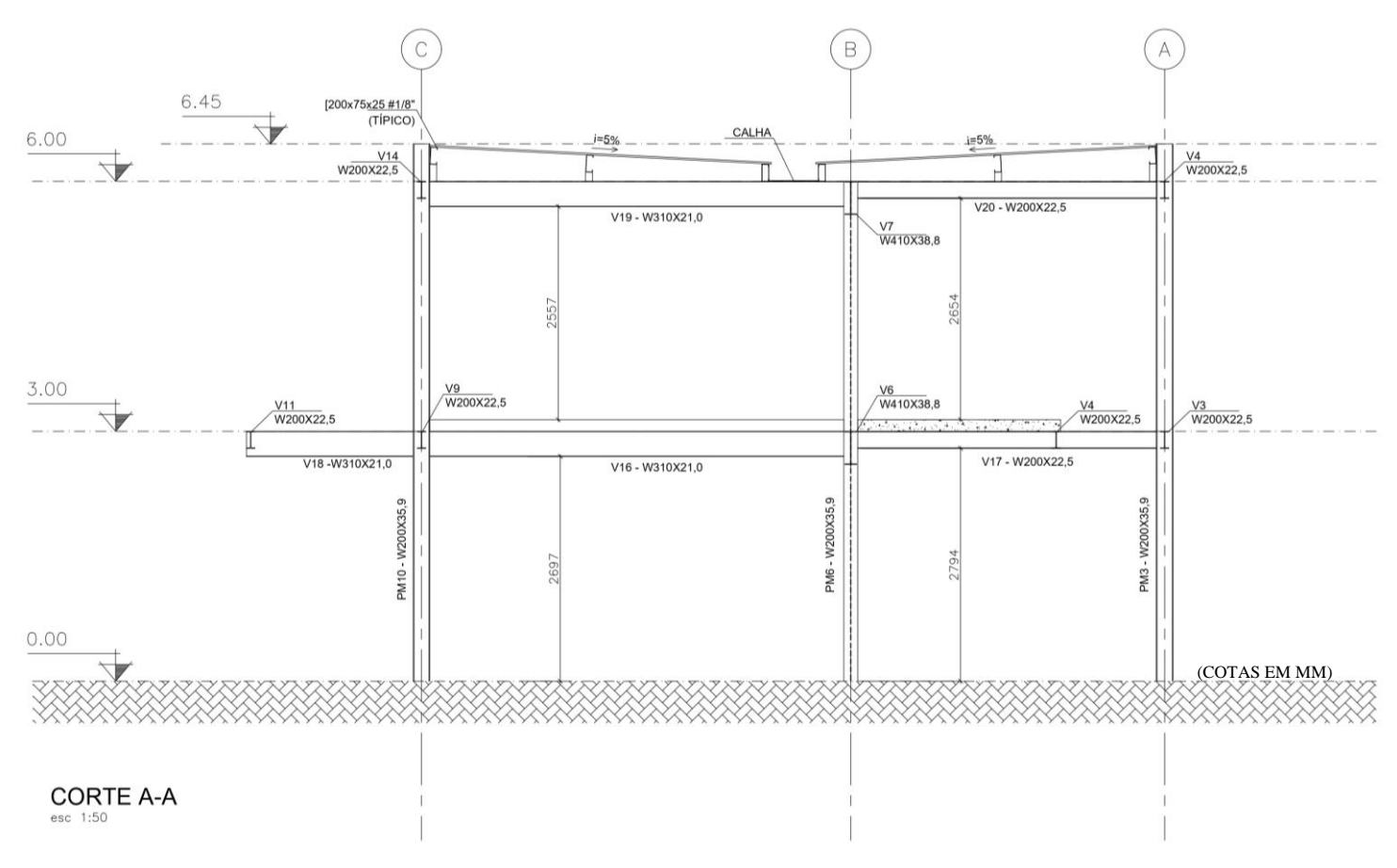

Figura 12 – Planta Estrutural – Corte A-A

Fonte: Autoria própria (2022)

O sistema estrutural adotado para as lajes é composto por vigotas treliçadas prémoldadas em concreto (Figura 13), combinadas com elementos intermediários de isopor (EPS), de espessura variável conforme o vão a ser vencido. Os esforços nesse método construtivo são transmitidos de maneira unidirecional, e o sentido de colocação é sempre o seguindo o menor vão existente.

<span id="page-33-0"></span>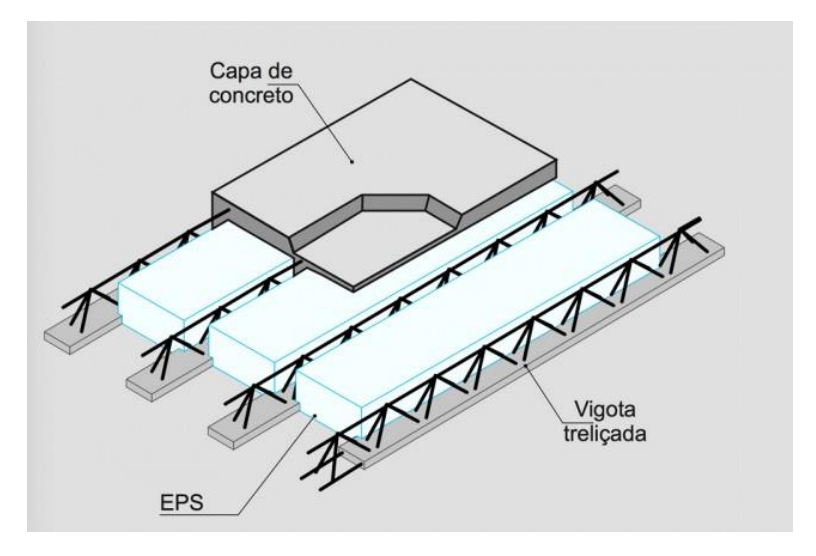

Figura 13 - Esquema de laje treliçada com EPS

Fonte: www.lajesjundiai.com.br (2022)

#### <span id="page-33-1"></span>**3.3. MODELAGEM DA ESTRUTURA**

Para o lançamento dos elementos estruturais nos *softwares,* foram utilizadas as dimensões de vigas e pilares obtidas no pré-dimensionamento, sendo ajustadas caso necessário, de acordo com as particularidades exibidas no relatório final de cálculo de cada um. Os dois *softwares* possuem etapas de modelagem semelhantes, com diferenças apenas quanto a opções extras ou premissas que variam de um para o outro. Neste subcapítulo são apresentadas as etapas de lançamento do projeto estudado, bem como a descrição dessas etapas de acordo com as particularidades de cada um.

#### <span id="page-33-2"></span>**3.3.1. ABORDAGEM VIA CYPECAD 3D®**

Foi utilizada a versão 2017 do CYPECAD 3D®, como ferramenta para elaboração de um dos projetos estruturais a serem comparados. O *software*, segundo manual do usuário, faz a análise de uma estrutura tridimensional por meio da analogia de pórtico espacial, este definido por elementos do tipo barras, placas no espaço e nós na intersecção das barras (cada nó possui 6 graus de liberdade: três translações e três rotações).

<span id="page-34-0"></span>O que é definido em um primeiro momento são os parâmetros da janela com nome de "Dados Gerais", onde são determinadas configurações de projeto como norma a ser adotada, tipo de aço empregado, a categoria de uso da edificação, as ações adicionais atuantes na estrutura e outras configurações iniciais importantes. A modelagem segue com a criação dos níveis e do *grid* para o lançamento das vigas e pilares do projeto.

Após a etapa de pré-dimensionamento, os elementos de barra do modelo foram descritos conforme os perfis selecionados, obtendo um pórtico conforme Figura 14 a seguir:

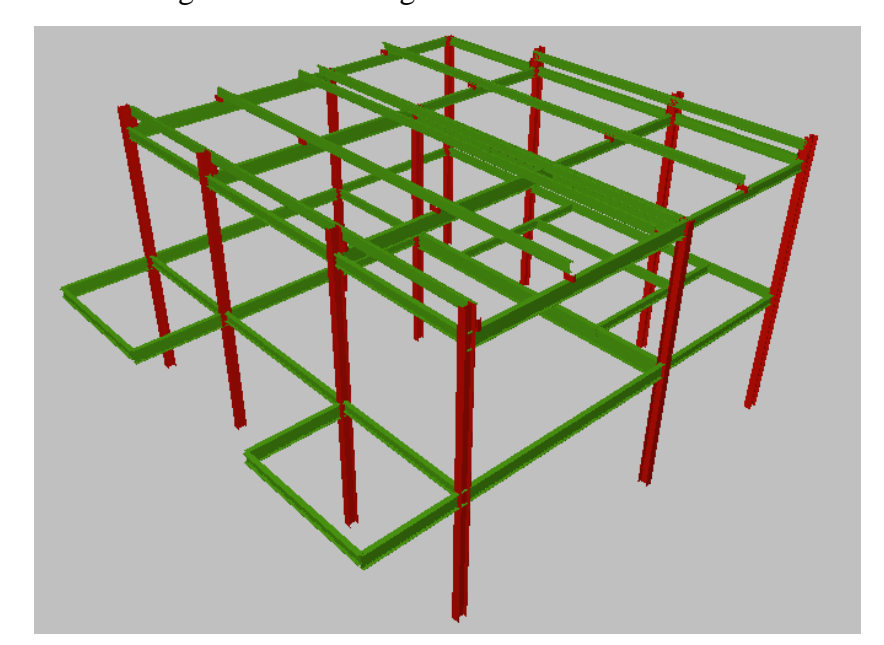

Figura 14 - Modelagem no CYPECAD 3D®

Fonte: Autoria própria - Adaptado de CYPECAD 3D® (2022)

Quanto as condições de apoio dos elementos estruturais, coeficientes de proporcionalidade simulam os níveis de engastamento nos nós. Esses coeficientes variam de 0 a 1, sendo que o zero é para simplesmente apoiado, 0,5 para semi-engastadas e 1 para totalmente engastadas. Para este estudo, as ligações entre os elementos foram consideradas como rígidas, com coeficiente de engastamento igual a 1,0 para todas as barras, esta é a configuração *default*  do CYPECAD 3D®. As vinculações da estrutura com o exterior também foram assim definidas através de engastes perfeitos, que tem seu papel executado por fundações rígidas, ainda que seja possível calcular a estrutura sem considerar o dimensionamento da fundação de fato.

As barras da estrutura também requerem o *input* manual das flechas limites para garantir que estejam consoantes com o especificado na Tabela C.1 – Deslocamentos Máximos presente na NBR 8800 (ABNT, 2008). As vigas de piso são dimensionadas para uma flecha limite de  $\iota$  $\frac{l}{350}$ , enquanto vigas de cobertura seguem a razão de  $\frac{l}{250}$ . Terças de cobertura e travessas de fechamento por sua vez, devem apresentar um valor máximo de  $\frac{l}{180}$ .

Os critérios para a verificação dos elementos quanto a flambagem e flambagem lateral também precisam de inserção manual, isto é, precisam ser definidas as condições de engastamento especificamente para essa etapa, como mostra a Figura 15 a seguir:

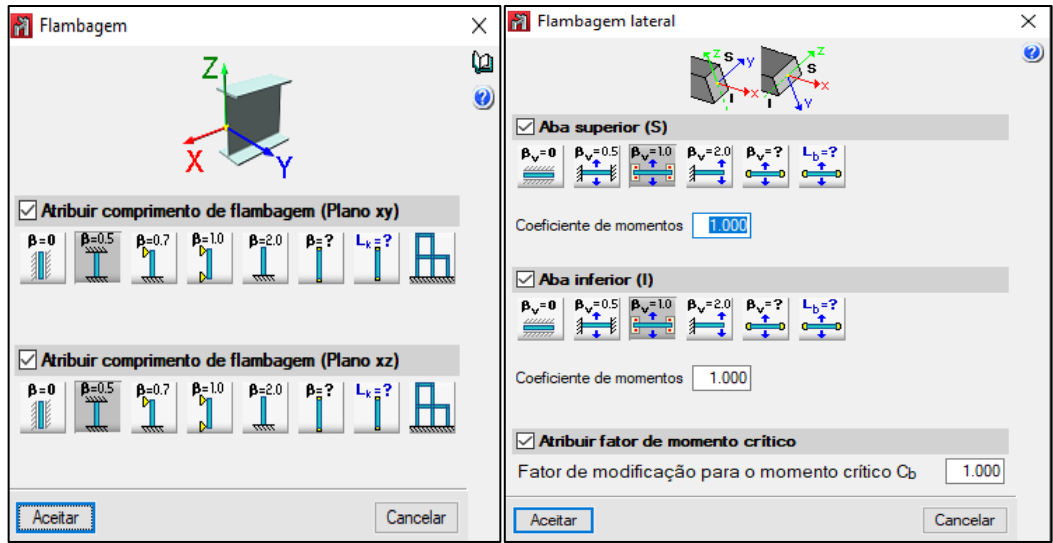

<span id="page-35-0"></span>Figura 15 - Parâmetros de flambagem

Fonte: Autoria própria - Adaptado de CYPECAD 3D® (2022)

Uma particularidade no lançamento dos carregamentos na estrutura que faz o CYPECAD 3D® levar certa vantagem é a possibilidade de aplicar uma determinada carga sobre um plano fictício, e de ainda escolher a direção da sua distribuição sobre essa superfície. Esse plano fictício pode representar uma laje ou uma parede por exemplo, dessa forma o cálculo do efeito dessa carga por m² é feito de forma automática pelo programa.

Como forma de facilitar a visualização das disposições dos perfis selecionados no modelo foi desenvolvido o esquema a seguir (Figura 16):

<span id="page-36-0"></span>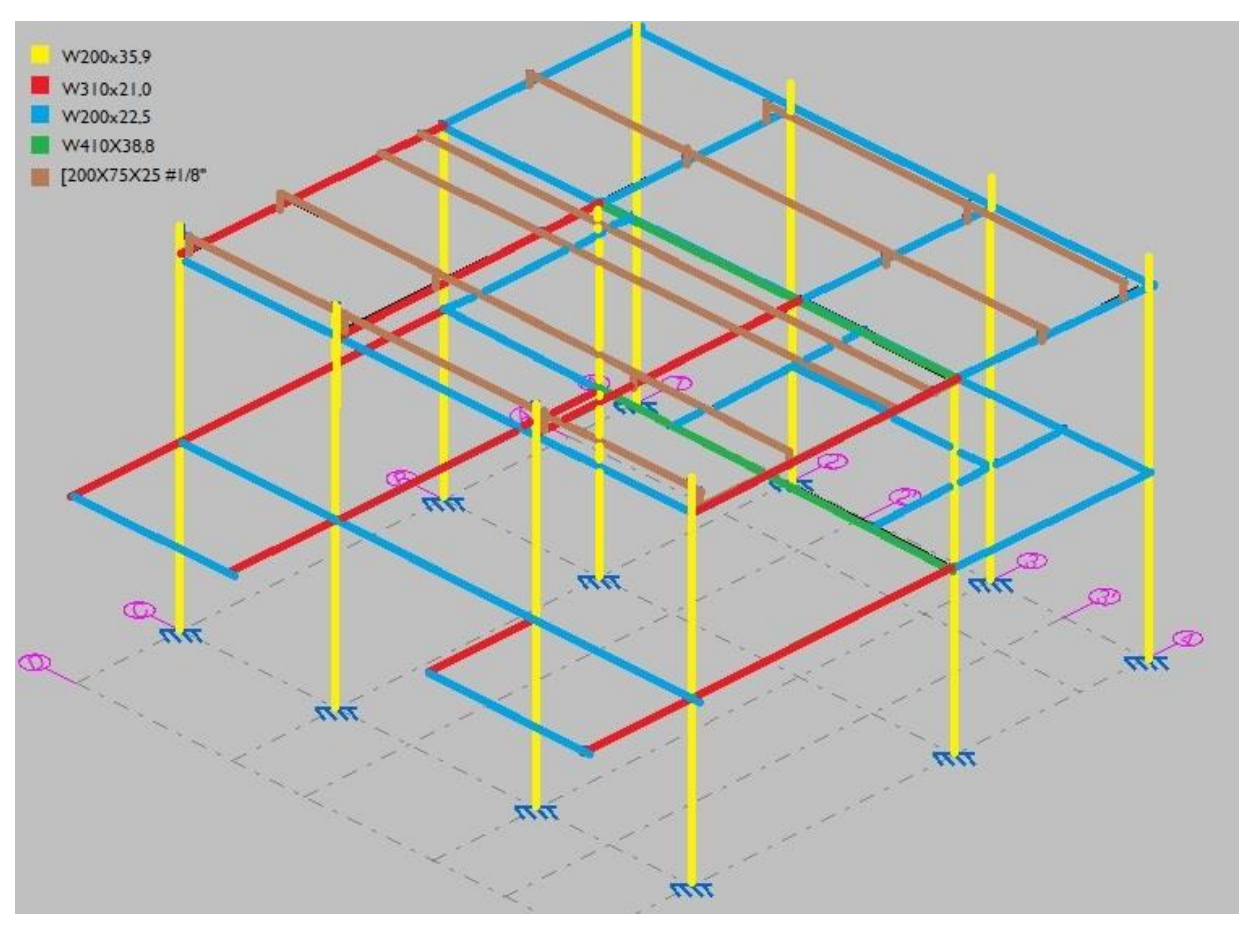

Figura 16 - Disposição dos perfis da estrutura em vista isométrica

Fonte: Autoria própria - Adaptado de CYPECAD 3D® (2022)

#### <span id="page-36-1"></span>**3.3.2. ABORDAGEM VIA TQS**

Para a elaboração da segunda modelagem estrutural a ser comparada, foi utilizado o *software* TQS na versão 2021, que assim como o CYPECAD 3D®, também lança mão do modelo de pórtico espacial de barras para o cálculo do projeto.

A primeira etapa da modelagem computacional é muito semelhante entre os dois, e consiste em definir dados gerais da edificação, tais como o tipo de modelo que será utilizado para o cálculo, a caracterização dos pavimentos, a altura do pé-direito, a categoria de uso da edificação e os ponderadores de ações de cargas e sobrecargas, uma definição que é feita automaticamente CYPECAD 3D® com base no que é preconizado pela NBR 8800 (ABNT, 2008). O *software* TQS cria automaticamente nessa etapa também um pavimento de fundação.

<span id="page-37-0"></span>Logo após deverá ser aberto a janela gráfica de cada pavimento para ser feito o seu modelo estrutural, com todos os elementos estruturais que o compõem e as respectivas cargas como pode ser visualizada na Figura 17.

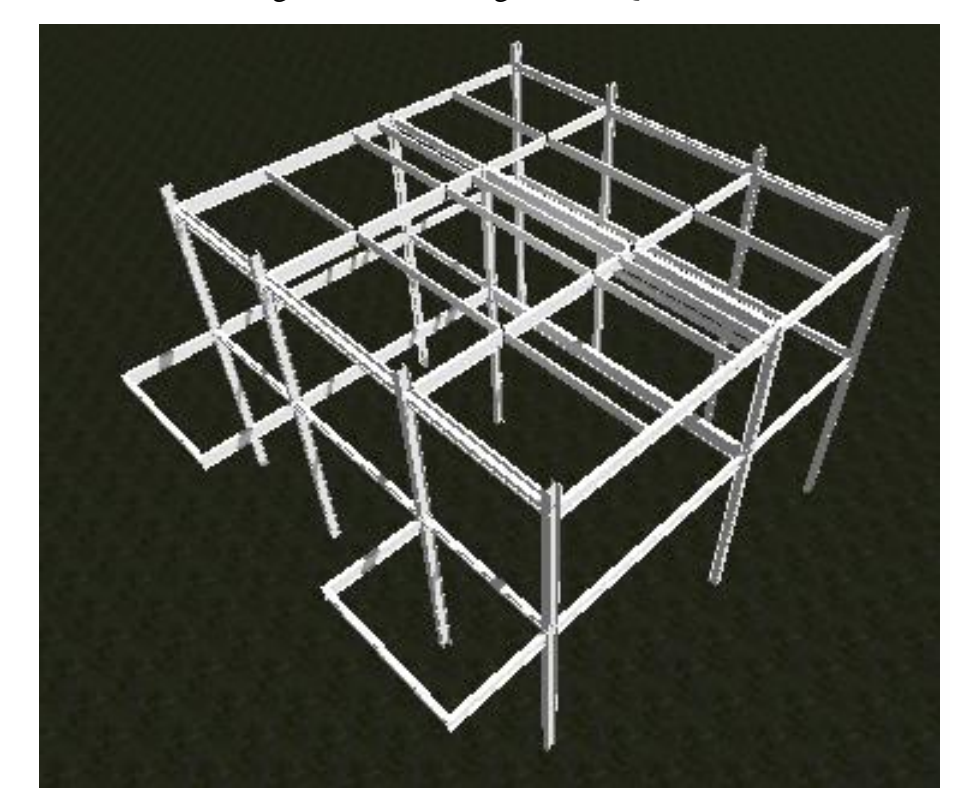

Figura 17 - Modelagem no TQS

Fonte: Autoria própria - Adaptado do TQS (2022)

Quanto as condições de apoio, o TQS tem uma metodologia parecida com a do CYPECAD 3D®: são atribuídos coeficientes de proporcionalidade para simular essas condições, sendo que 0 é o nó articulado e 1 totalmente engastado. O *default* do *software* é também atribuir como rígidas as ligações entre os elementos.

Para estabelecer as vinculações da estrutura com o exterior, o TQS faz uma analogia de molas nos apoios, sendo assim, foi necessário mudar os coeficientes de mola no editor de critérios do *software* (Figura 18) para zero, a fim de definir essas vinculações como engastes perfeitos. Não é uma solução perfeita, mas aproxima os dois modelos quanto a adoção de fundações rígidas na realidade.

<span id="page-38-0"></span>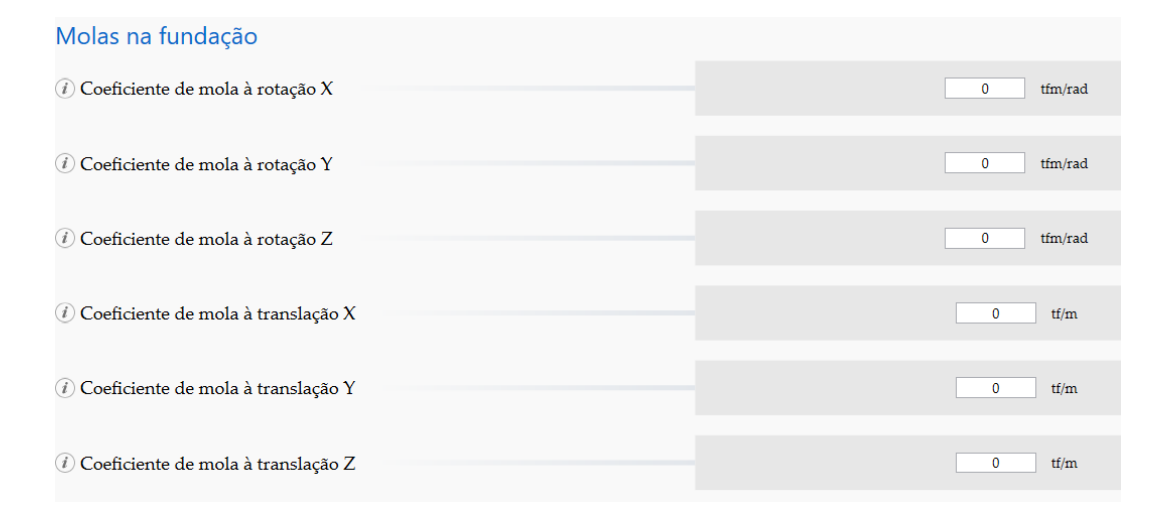

Figura 18 - Editor de critérios do TQS

Fonte: Autoria própria - Adaptado do TQS (2022)

Já o *input* das flechas limites para cada barra ocorre no mesmo momento em que são atribuídos os perfis empregados e o material dos mesmos, obedecendo os mesmos critérios normativos empregados na modelagem no outro *software*.

#### <span id="page-38-2"></span><span id="page-38-1"></span>**3.3.3. CARREGAMENTOS**

As cargas atuantes nas vigas e nas lajes para o dimensionamento por meio dos *softwares*  são apresentadas a seguir. O peso próprio dos elementos não foi lançado nos programas pelo motivo dessa consideração ser automática em ambos. A ação do vento foi desconsiderada em todas as situações, justificada pela implantação da edificação no terreno, onde não há espaçamento entre a edificação e as construções vizinhas.

Como descrito anteriormente, a laje do mezanino é composta por vigotas treliçadas prémoldadas em concreto, combinadas com elementos intermediários de isopor (EPS), do tipo β14, com espessura de 0,14 m. Toda a especificação do produto, assim como a sua ação permanente de peso próprio se encontram na Figura 19 a seguir, disponível no site do fabricante:

<span id="page-39-0"></span>

|        | <b>TABELA DE VÃOS MÁXIMOS (m)</b> |                                    |                        |                                    |       |       |       |       |      |      |  |  |
|--------|-----------------------------------|------------------------------------|------------------------|------------------------------------|-------|-------|-------|-------|------|------|--|--|
| Tipo*  | Altura do enchimento +            | Ação permanente<br>de Peso Próprio | Consumo<br>de Concreto | Sobrecarga (Kgf / m <sup>2</sup> ) |       |       |       |       |      |      |  |  |
| (beta) | Capa de Concreto (cm)             | (Kgf/m <sup>2</sup> )              | (1/m <sup>2</sup> )    | 100                                | 200   | 250   | 350   | 500   | 750  | 1000 |  |  |
| LT 12  | $8 + 4$                           | 146                                | 50                     | 5.00                               | 4.66  | 4,52  | 4,27  | 3,71  | 3,12 | 2.80 |  |  |
| LT 14  | $10 + 4$                          | 156                                | 54                     | 5,80                               | 5.53  | 5,41  | 4,97  | 4.32  | 3.64 | 3,26 |  |  |
| LT 16  | $12 + 4$                          | 166                                | 58                     | 6.18                               | 6.00  | 5,92  | 5,67  | 4.93  | 4.15 | 3.73 |  |  |
| LT 20  | $16 + 4$                          | 175                                | 61                     | 7.48                               | 7.17  | 7.04  | 6.71  | 6,0   | 5.19 | 4,67 |  |  |
| LT 25  | $20 + 5$                          | 217                                | 78                     | 8.85                               | 8.54  | 8,40  | 8,14  | 7,31  | 6,17 | 5,86 |  |  |
| LT 30  | $25 + 5$                          | 239                                | 86                     | 10.0                               | 9.93  | 9.78  | 9.50  | 8.73  | 7.38 | 6.64 |  |  |
| LT 35  | $30 + 5$                          | 260                                | 94                     | 10,89                              | 10.56 | 10.41 | 10.13 | 10,00 | 8.55 | 7.70 |  |  |

Figura 19 - Laje Treliçada Isopor – Tabelas de Cálculo

Fonte: www.lajesjundiai.com.br (2022)

Sendo assim, o valor da carga permanente da laje treliçada do mezanino é de 1,53kN/m².

O revestimento deste pavimento é composto por uma camada de contrapiso de 0,03m feita de argamassa de cimento e areia sobre a qual são assentadas placas de porcelanato com 0,01 m. A NBR 6120 (ABNT, 2019) apresenta o peso específico destes materiais, com os quais foi possível calcular a carga permanente referente ao revestimento do mezanino, como demonstrado na Equação 23:

$$
CP_{rev} = 0.03m \times \frac{21.0kN}{m^3} + 0.01m \times \frac{24.5kN}{m^3} = \frac{0.88kN}{m^2}
$$
 (Equação 23)

Segundo a NBR 6120 (ABNT, 2019), para áreas onde há paredes divisórias cuja posição não esteja definida em projeto, é permitida a adição de uma sobrecarga uniforme mínima de 1,00 kN/m². Visando a segurança, nesse presente estudo, foi utilizado um valor de 2,00 kN/m² para esta sobrecarga. Somado a isso, foi um considerada também uma carga de forro em gesso acartonado de 0,25 kN/m². Totalizando a carga permanente no mezanino na Equação 24:

$$
CP_{total}_{mezanino} = \frac{1.53kN}{m^2} + \frac{0.88kN}{m^2} + \frac{2.00kN}{m^2} + \frac{0.25kN}{m^2} = \frac{4.66kN}{m^2}
$$
 (Equação 24)

<span id="page-40-0"></span>Por sua vez, a carga acidental atuante nesse pavimento foi extraída da Figura 20, respeitando o caráter de utilização do ambiente.

|                                              | Local                                                                                                    | Carga<br>uniformemente<br>distribuída<br>kN/m <sup>2</sup> | Carga<br>concentrada<br>kN |
|----------------------------------------------|----------------------------------------------------------------------------------------------------|------------------------------------------------------------|----------------------------|
| Laboratórios <sup>a</sup>                    | Incluindo equipamentos. Validar caso<br>a caso, respeitando o valor mínimo<br>indicado nesta Tabela                                  | 3                                                          |                            |
| Lavanderias não<br>residenciais <sup>a</sup> | Incluindo equipamentos. Validar caso<br>a caso, respeitando o valor mínimo<br>indicado nesta Tabela                                  |                                                            |                            |
|                                              | Circulações e lojas em geral<br>Lojas com mezanino metálico (inclui o<br>peso próprio do mezanino e sua carga de<br>100 <sub>0</sub> | $\overline{4}$<br>75                                       | 20 <sup>V</sup>            |
|                                              | Mezanino metálico (apenas carga de uso)                                                                                              | $\overline{2}$                                             |                            |
|                                              | Praça de alimentação - área de público<br>Praça de alimentação - área de cozinhas                                                    | 5                                                          |                            |
| Lojas <sup>a</sup> , centros                 | e servicos<br>Cinema e teatro (apenas carga de uso,                                                                                  | 7,5                                                        |                            |
| comerciais <sup>a</sup> .                    | plateia com assentos fixos)                                                                                                    |                                                            |                            |
| shopping centers a                           | Cinema e teatro (acessos e corredores)                                                                                               |                                                            |                            |

Figura 20 - Cargas acidentais mínimas em mezanino metálico

Fonte: NBR 6120 (ABNT, 2019)

Sendo assim, o valor da carga uniformemente distribuída no mezanino é de 2,00kN/m².

Nos pontos de acesso à edificação foram previstas 2 marquises com cobertura de vidro. Segundo a NBR 7199 (ABNT, 2016), que rege a utilização de vidros na construção civil, e agindo sempre em favor da segurança, foi arbitrado o emprego de uma folha de 20mm, cuja carga uniformemente distribuída pôde ser calculada através da Equação 25:

$$
CP_{\substack{total\\marguise}} = \frac{0.025kN}{m^2 \times mm} \times 20mm = \frac{0.50kN}{m^2}
$$
 (Equação 25)

O sentido de distribuição desse carregamento para as vigas também foi arbitrado como sendo unidirecional, na posição mais desfavorável, ou seja, a que geraria maiores momentos fletores na estrutura.

Por sua vez, a carga acidental atuante na marquise foi extraída da Figura 21, respeitando o caráter de utilização da área.

<span id="page-41-1"></span><span id="page-41-0"></span>

| Coberturas a,g,n,o<br>Cargas para                                                                                            | Com acesso apenas para manutenção ou<br>inspecão                                                                |     |   |
|----------------------------------------------------------------------------------------------------|----------------------------------------------------------------------------------------------------|-----|---|
| estruturas de<br>concreto armado.<br>mistas de aço<br>e concreto<br>e alvenaria<br>estrutural. Outras<br>coberturas: ver 6.4 | Com placas de aquecimento solar ou<br>fotovoltaicas<br>Outros usos: conforme o item pertinente<br>desta Tabela. | 1.5 | g |

Figura 21 - Cargas Acidentais Mínimas em coberturas

Fonte: NBR 6120 (ABNT, 2019)

Sendo assim, o valor convertido da carga uniformemente distribuída sobre a marquise é de 2,00kN/m².

No pavimento cobertura, sobre todas as áreas em que há colocação de telha, será utilizado um modelo de painel termo isolante com 50mm de espessura da série Termilor Roof® - TR da Arcellor Mittal com inclinação de 5,00%. Toda a especificação do produto, como a sua ação permanente de peso próprio e ainda a sua sobrecarga mínima, se encontram na Figura 22 a seguir, disponível no site do fabricante

Figura 22 - Telha-Painel Termilor Roof® - TR

|                | Tabela de Sobrecargas Admissíveis (kgf / m <sup>2</sup> ) |                                                            |                 |               |               |                   |                  |           |                    |           |  |  |  |
|----------------|-----------------------------------------------------------|------------------------------------------------------------|-----------------|---------------|---------------|-------------------|------------------|-----------|--------------------|-----------|--|--|--|
|                | 3 apoios                                                  |                                                            | Termilor Roof * |               |               |                   |                  |           |                    |           |  |  |  |
|                | Δνάο∠Ωνάο∠                                                | 30 mm PIR<br>FR 63.                                        |                 |               |               | TR 73 - 40 mm PIR |                  |           | TR 83<br>50 mm PIR |           |  |  |  |
|                | Vão (m)                                                   | $0.43 + 0.43$                                              | $0.50 + 0.50$   | $0.65 + 0.65$ | $0.43 + 0.43$ | $0.50 + 0.50$     | $0.65 + 0.65$    | 0.43+0.43 | 0.50+0.50          | 0.65+0.65 |  |  |  |
|                | 2,50                                                      | 189                                                        | 220             | 230           | 208           | 242               | 259              | 250       | 290                | 315       |  |  |  |
| Flecha L / 120 | 2.75                                                      | 167                                                        | 195             | 205           | 185           | 216               | 230              | 223       | 260                | 280       |  |  |  |
|                | 3,00                                                      | 136                                                        | 165             | 180           | 153           | 185               | 197              | 186       | 225                | 235       |  |  |  |
|                | 3,25                                                      | 118                                                        | 140             | 150           | 132           | 157               | 164              | 160       | 190                | 195       |  |  |  |
|                | 3,50                                                      | 104                                                        | 120             | 125           | 117           | 135               | 138              | 143       | 165                | 165       |  |  |  |
|                | 3.75                                                      | 90                                                         | 105             | 110           | 102           | 119               | 121              | 125       | 145                | 145       |  |  |  |
| Sobrecarga     | 4,00                                                      | 77                                                         | 90              | 95            | 87            | 102               | 107              | 107       | 125                | 130       |  |  |  |
|                | 4,25                                                      | 59                                                         | 75              | 80            | 59            | 88                | 95               | 80        | 110                | 120       |  |  |  |
|                | 4,50                                                      | 44                                                         | 65              | 70            | 47            | 76                | 83               | 59        | 95                 | 105       |  |  |  |
|                | Peso (Kg/m <sup>2</sup> )                                 |                                                            |                 |               |               |                   | 0.27 10.70 12.43 |           | 12.8.              |           |  |  |  |
|                |                                                           | Nota: evitar sobrecarga inferior a 60 kgf/m <sup>2</sup> . |                 |               |               |                   |                  |           |                    |           |  |  |  |

Fonte: Guia de Especificação Arcellor Mittal (2022)

<span id="page-42-0"></span>O peso próprio adotado para esse sistema construtivo foi de 0,13kN, pois refere-se ao modelo de telha que vence o maior vão e admite maior sobrecarga, ou seja, a situação mais desfavorável possível para cálculo. Somado a isso, foi considerado ainda uma carga de forro em gesso acartonado 0,25 kN/m² sobre toda essa área, como preconiza a norma.

Sendo assim, a carga permanente sobre a área de cobertura de telha é, segundo a Equação 26:

$$
CP_{cobertura} = \frac{0.13kN}{m^2} + \frac{0.25kN}{m^2} = \frac{0.38kN}{m^2}
$$
 (Equação 26)

Além disso, todo elemento isolado de coberturas (ripas, terças, barras de banzo superior de treliças) deve ser projetado para suportar, na posição mais desfavorável, uma carga concentrada de 1,00 kN, além do carregamento permanente. Essa carga concentrada deve ser considerada atuando isolada das demais forças variáveis.

Já a carga acidental por sua vez, atuante nesse trecho e sugerida pelo próprio fabricante, é maior do que o valor máximo descrito pela norma de 0,50kN/m<sup>2</sup> como mostra a Figura 2[3Figura 23:](#page-42-0)

Figura 23 - Cargas variáveis em coberturas

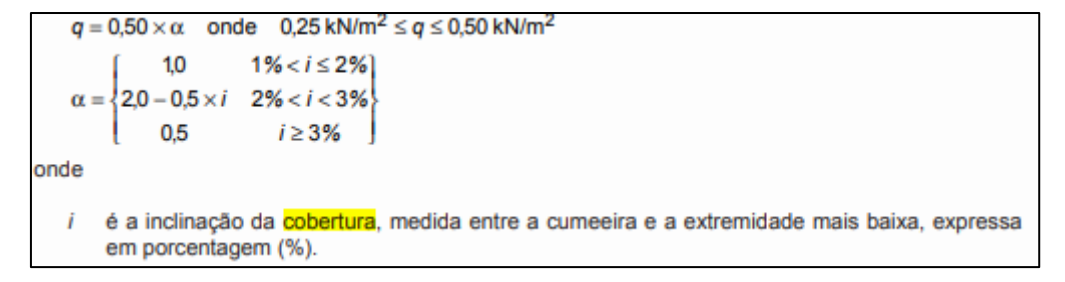

Fonte: NBR 6120 (ABNT, 2019)

Logo, iremos utilizar o valor de 0,60kN/m<sup>2</sup>de carga variável, visando a segurança.

Sobre as duas linhas centrais de terças da cobertura está apoiada ainda a calha das águas do telhado. Essa calha [\(Figura 24\)](#page-43-1) se trata de um perfil de chapa dobrada com área total de 11,1m<sup>2</sup> , o peso da chapa, segundo o fabricante, é de 0,26kN/m².

<span id="page-43-1"></span><span id="page-43-0"></span>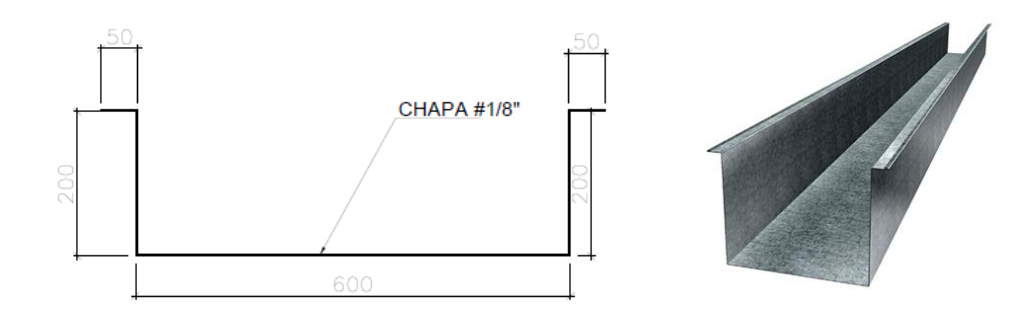

Figura 24 - Calha metálica em perfil de chapa dobrada

Fonte: www.calhasinajar.com.br (2022)

No pavimento cobertura há também uma área em que será posicionada a caixa d'água da edificação, diante disso ao invés do cobrimento tradicional de telha, será empregada também uma laje de vigotas treliçadas pré-moldadas em concreto, combinadas com elementos intermediários de isopor (EPS), do tipo β20, com espessura de 0,20 cm (carga permanente de 1,72kN/m², como explicitado na Figura 12, anteriormente nesse trabalho).

Foi considerada uma camada de impermeabilização com manta asfáltica sobre essa laje, cuja carga está descrita em norma NBR 6120 (ABNT, 2019), vide a Figura 25 abaixo:

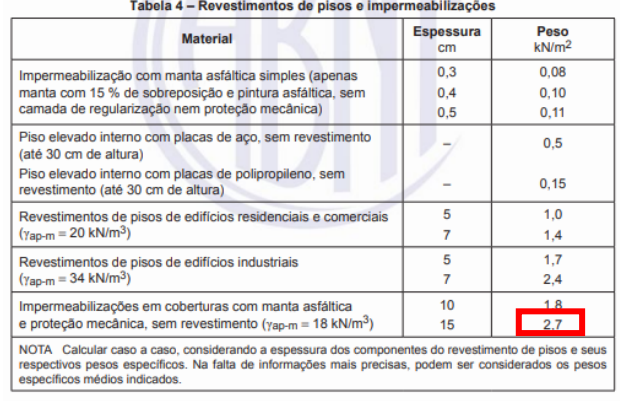

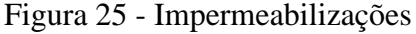

Fonte: NBR 6120 (ABNT, 2019)

O peso da caixa d´água apoiada sobre essa laje também deve ser inserido de forma manual no programa. O reservatório dimensionado para a edificação é de 500L, cujo peso vazio aproximado é de 10,0kg, segundo catálogos dos principais fabricantes do produto. Sendo assim, a carga distribuída pode ser obtida conforme resultado da Equação 28:

$$
Peso_{reserv} = \frac{100 \, kN}{m^3} \times 0,50m^3 + 1,0k = 51,0k = 61,0k = 60
$$
 (Equação 27)

$$
Carg a_{reserv} = \frac{51,0kN}{5,65m^2} = \frac{9,03kN}{m^2}
$$
 (Equação 28)

Logo, a carga permanente todas desse trecho é, segundo a Equação 29:

$$
CP_{cobertura} = \frac{1,72kN}{m^2} + \frac{2,70kN}{m^2} + \frac{9,03kN}{m^2} = \frac{13,45kN}{m^2}
$$
 (Equação 29)

A carga acidental prevista para esse trecho é a de cobertura com acesso apenas para manutenção, prevista pela norma NBR 6120 (ABNT, 2019) como 1,00kN/m<sup>2</sup>.

Nas vigas de periferia do prédio há paredes de alvenaria de vedação executadas com blocos de concreto vazado de espessura 0,14m e altura média de 2,67m. A NBR 6120 (ABNT, 2019) também fixa valores da carga linearmente distribuída para esse tipo de material (Figura 26).

| <b>Alvenaria</b>                                       | <b>Espessura</b><br>nominal do<br>elemento | Peso - Espessura de<br>revestimento por face<br>kN/m <sup>2</sup> |                                 |                                 |  |
|--------------------------------------------------------|--------------------------------------------|-------------------------------------------------------------------|---------------------------------|---------------------------------|--|
|                                                        | cm                                         | 0 <sub>cm</sub>                                                   | 1 cm                            | 2 cm                            |  |
| <b>ALVENARIA DE VEDAÇÃO</b>                            |                                            |                                                                   |                                 |                                 |  |
| Bloco de concreto vazado<br>(Classe C - ABNT NBR 6136) | 6.5<br>9<br>11.5<br>14<br>19               | 1,0<br>1.1<br>1,3<br>1,4<br>1,8                                   | 1.4<br>1.5<br>1.7<br>1.8<br>2.2 | 1.8<br>1,9<br>2,1<br>2,2<br>2,6 |  |

Figura 26 - Cargas Acidentais Mínimas de Alvenaria

Fonte: NBR 6120 (ABNT, 2019)

<span id="page-45-0"></span>Sendo assim, o valor dessa carga é demonstrado pela Equação 30:

$$
CP_{alvenaria} = \frac{1,80kN}{m^2} \times 2,67m = \frac{4,81kN}{m}
$$
 (Equação 30)

A carga de platibanda, existente nas fachadas frontais e traseiras do edifício, segue a mesma metodologia de cálculo da alvenaria de vedação, porém tendo a sua altura limitada a 45,0cm vide a equação 31:

$$
CP_{platibanda} = \frac{1,80kN}{m^2} \times 0,45m = \frac{0,81kN}{m}
$$
 (Equação 31)

A fim de representar o carregamento da fachada de vidro do prédio, foi estimada a colocação de peças de mesma espessura das aplicadas nas coberturas de marquises. (Equação 32)

$$
CP_{fachada} = \frac{2,50kg}{m^2 \times mm} \times 20mm \times 2,67m = \frac{0,67kN}{m} \approx \frac{0,07tf}{m}
$$
 (Equação 32)

.

# <span id="page-46-3"></span><span id="page-46-1"></span>**4. ANÁLISE E DISCUSSÃO DOS RESULTADOS**

Neste capítulo serão mostrados os principais resultados gerados pelos softwares CYPECAD 3D® e TQS. Todos os carregamentos atuantes, e demais condições de contorno foram inseridos de forma igual no processo de modelagem em ambos os programas, sendo assim possível traçar um paralelo entre os dois de acordo com as suas peculiaridades.

#### <span id="page-46-2"></span>**4.1. PILARES**

**(kN)**

Para esta análise foi considerada uma situação do E.L.U. no qual estão atuando todas as cargas permanentes e acidentais dos pavimentos. A [Tabela 7](#page-46-3) Tabela 1 apresenta os valores dos esforços solicitantes que são transferidos dos pilares para as suas fundações obtidos em cada programa. O CYPECAD 3D® foi o que proporcionou o maior valor na soma das cargas nas sapatas da estrutura (771,1 kN), frente ao TQS (752,6 kN).

<span id="page-46-0"></span>

|                          | $N$ (kN)       |            |             | My (kN.m)      |            |             | $Mz$ (kN.m)    |            |             |
|--------------------------|----------------|------------|-------------|----------------|------------|-------------|----------------|------------|-------------|
| <b>PILAR</b>             | <b>CYPECAD</b> | <b>TQS</b> | TQS/CYPECAD | <b>CYPECAD</b> | <b>TQS</b> | TQS/CYPECAD | <b>CYPECAD</b> | <b>TQS</b> | TQS/CYPECAD |
| P1                       | 69,0           | 65,2       | 0,94        | $-1,89$        | $-1,47$    | 0,78        | 1,57           | 1,47       | 0,94        |
| P <sub>2</sub>           | 106,8          | 105,6      | 0,99        | $-4,66$        | $-4,02$    | 0,86        | 0,39           | 0,49       | 1,25        |
| P <sub>3</sub>           | 53,7           | 55,4       | 1,03        | $-1,28$        | $-1,27$    | 0,99        | 0,47           | 0,59       | 1,25        |
| <b>P4</b>                | 41,1           | 39,6       | 0,96        | 0,40           | 0,00       | 0,00        | $-1,34$        | $-0,88$    | 0,66        |
| P <sub>5</sub>           | 88,8           | 83,5       | 0,94        | 2,86           | 2,35       | 0,82        | 2,96           | 2,35       | 0,79        |
| <b>P6</b>                | 145,3          | 139,9      | 0,96        | $-0,97$        | $-2,26$    | 2,32        | 2,77           | 2,16       | 0,78        |
| P7                       | 89,5           | 86,0       | 0,96        | $-2,45$        | $-4,41$    | 1,80        | 0,18           | 0,10       | 0,56        |
| P <sub>8</sub>           | 60,7           | 59,2       | 0,98        | 1,88           | 3,04       | 1,61        | 0,71           | 0,88       | 1,25        |
| P <sub>9</sub>           | 60,6           | 61,7       | 1,02        | 5,69           | 4,71       | 0,83        | 0,31           | 0,00       | 0,00        |
| P <sub>10</sub>          | 26,9           | 28,4       | 1,06        | 3,77           | 2,16       | 0,57        | 0,25           | 0,49       | 2,00        |
| P11                      | 28,8           | 27,9       | 0,97        | 1,25           | 1,57       | 1,26        | 0,12           | 0,20       | 1,67        |
| <b>Total</b><br>$II$ ail | 771,1          | 752,6      |             |                |            |             |                |            |             |

Tabela 1 - Esforços atuantes nos pilares em cada programa

Fonte: Autoria Própria (2022)

Com o objetivo de simplificar a visualização e análise dos resultados referentes as cargas na fundação, a Figura 27 mostra os esforços normais (totais) nas sapatas obtidos em cada *software*, e a diferença percentual do total das cargas entre eles.

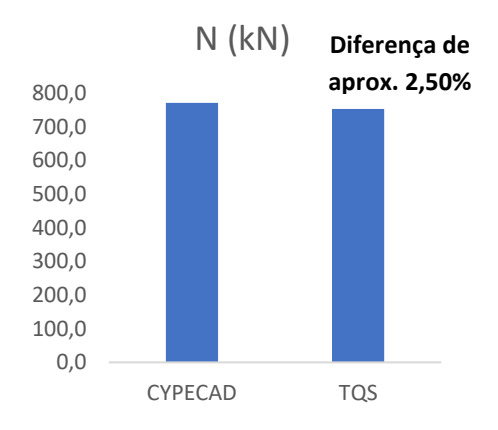

<span id="page-47-0"></span>Figura 27 - Somatório dos esforços normais nas sapatas

Fonte: Autoria Própria (2022)

De forma geral, os valores dos esforços normais nos pilares nos *softwares* ficaram muito próximos entre si, com todos os valores individuais de cada pilar de mesma grandeza, e uma diferença global de aproximadamente 2,50%. O que são diferenças perfeitamente aceitáveis, uma vez que os *softwares* possuem suas próprias considerações e métodos de cálculo.

Na etapa de verificação de pilares quando a resistência, os *softwares* começam a apresentar algumas considerações diferentes de cálculo e mais significativas, ainda que o critério de aprovação tenha sido atendido em ambos os programas, conforme mostra a [Tabela](#page-47-1)  [2](#page-47-1) a seguir:

| Utilização Resistência (%) |                |            |             |  |  |  |  |  |
|----------------------------|----------------|------------|-------------|--|--|--|--|--|
| <b>PILAR</b>               | <b>CYPECAD</b> | <b>TQS</b> | TQS/CYPECAD |  |  |  |  |  |
| P <sub>1</sub>             | 37,8           | 39,0       | 1,03        |  |  |  |  |  |
| P <sub>2</sub>             | 33,1           | 39,8       | 1,20        |  |  |  |  |  |
| P <sub>3</sub>             | 10,6           | 15,3       | 1,44        |  |  |  |  |  |
| <b>P4</b>                  | 22,0           | 22,7       | 1,03        |  |  |  |  |  |
| P <sub>5</sub>             | 66,9           | 47,6       | 0,71        |  |  |  |  |  |
| <b>P6</b>                  | 83,1           | 71,5       | 0,86        |  |  |  |  |  |
| P7                         | 35,6           | 45,0       | 1,26        |  |  |  |  |  |
| P <sub>8</sub>             | 31,0           | 41,1       | 1,33        |  |  |  |  |  |
| P <sub>9</sub>             | 26,6           | 25,2       | 0,95        |  |  |  |  |  |
| P <sub>10</sub>            | 10,6           | 15,2       | 1,43        |  |  |  |  |  |
| P11                        | 9,2            | 10,6       | 1,15        |  |  |  |  |  |

<span id="page-47-1"></span>Tabela 2 - Percentual de utilização da resistência dos pilares

Fonte: Autoria Própria (2022)

<span id="page-48-0"></span>O percentual de utilização da resistência nada mais é do que a relação entre o momento solicitante de cálculo  $(M_{sd})$  e o momento resistente  $(M_{rd})$ . Este percentual dos pilares do projeto variou em média somente 6,40%, um valor ainda considerado baixo.

Após análise da memória de cálculo, nota-se que no CYPECAD 3D®, o esforço solicitante de cálculo mais desfavorável foi produzido pela combinação de ações 1,5·PP+1,5·CP+1,5·SCU, uma expressão que gera um resultado de caráter mais conservador se comparada a que foi utilizada pelo TQS, como preconizado pela norma, de 1,25·PP+1,5·CP+1,5·SCU. No entanto, essa consideração não gerou diferenças tão expressivas entre os resultados.

Uma outra premissa que diferencia os programas nessa verificação em termos de cálculo é a definição do índice de esbeltez do elemento. Para o pilar P5, por exemplo, que apresentou maior discrepância entre os resultados dos programas, observa-se dois valores bem distintos para **λ0** , como mostram as figura 28 e 29:

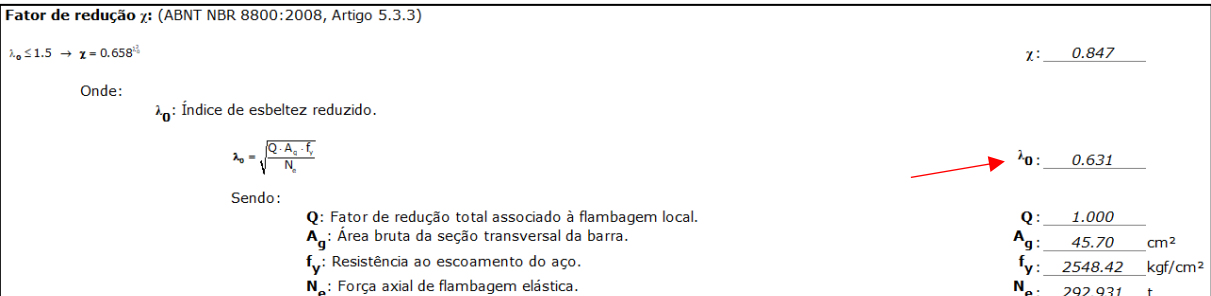

Figura 28 - Fragmento da memória de cálculo do CYPECAD 3D®

Fonte: TQS (2022)

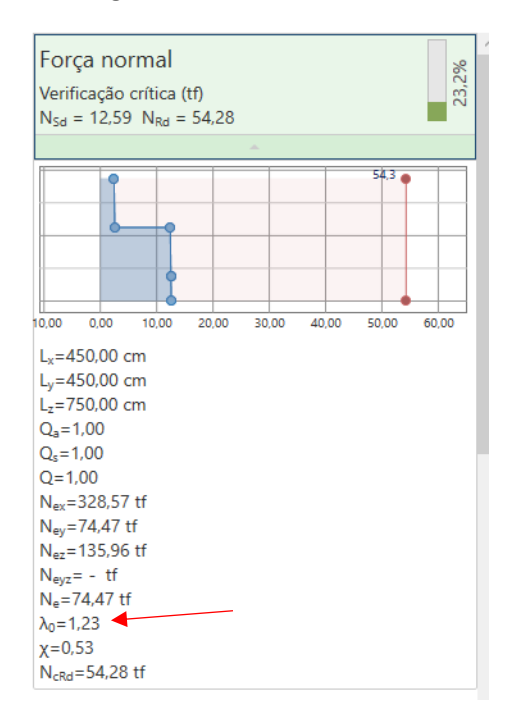

<span id="page-49-0"></span>Figura 29 - Fragmento da memória de cálculo do TQS

Fonte: CYPECAD 3D® (2022)

Essa discrepância se dá em passos anteriores de cálculos, mais precisamente na definição do comprimento de flambagem. O CYPECAD 3D® analisa o pilar trecho a trecho, considerando a distância entre pavimentos como o seu respectivo comprimento destravado, ou seja, cada nó da modelagem da estrutura acaba atuando como um ponto de engastamento. Já no TQS, o comprimento destravado é a extensão total do pilar, não considerando a ligação das vigas do pavimento mezanino com o pilar suficientes para ser caracterizado como um ponto de apoio intermediário, o que de certa forma é uma abordagem de projeto mais conservadora.

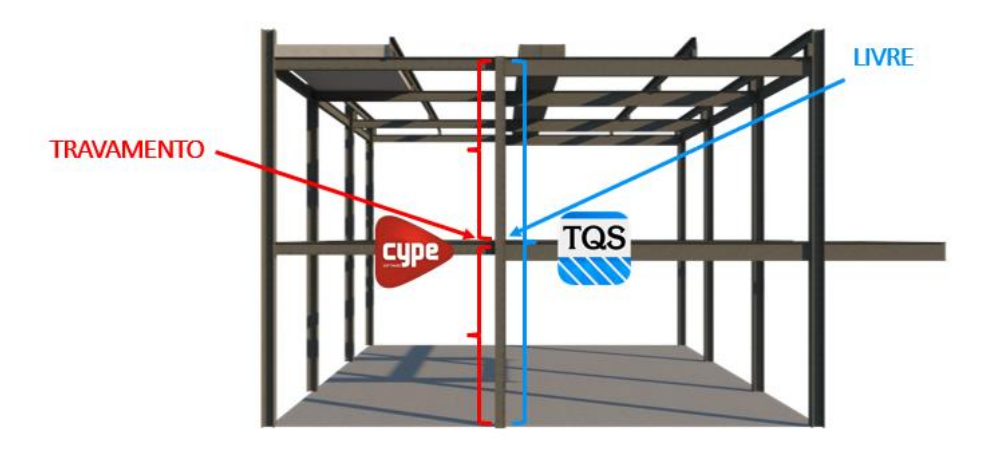

Figura 30 - Análise de travamentos

Fonte: Autoria Própria (2022)

### <span id="page-50-0"></span>**4.2. VIGAS**

Para fins de comparação dos resultados das vigas do projeto, foram escolhidas as vigas do mezanino. A escolha desse pavimento se deu pelo fato de serem os elementos estruturais mais solicitados da edificação.

A [Tabela](#page-51-1) [3](#page-51-1) exibe os valores máximos dos momentos positivos e negativos referentes a cada viga do mezanino:

<span id="page-51-0"></span>

|                 |                |            | Máximo Momento Negativo (kN.m) | Máximo Momento Positivo (kN.m) |            |             |  |
|-----------------|----------------|------------|--------------------------------|--------------------------------|------------|-------------|--|
| Viga            | <b>CYPECAD</b> | <b>TQS</b> | TQS/CYPECAD                    | <b>CYPECAD</b>                 | <b>TQS</b> | TQS/CYPECAD |  |
| V1              | $-13,9$        | $-17,7$    | 1,27                           | 11,3                           | 8,73       | 0,77        |  |
| V <sub>2</sub>  | $-17,6$        | $-18,8$    | 1,07                           | 10,0                           | 9,90       | 0,99        |  |
| V3              | $-18,8$        | $-15,6$    | 0,83                           | 8,96                           | 11,4       | 1,27        |  |
| V <sub>4</sub>  | $-0,03$        | 0,00       | 0,00                           | 16,4                           | 16,2       | 0,99        |  |
| V <sub>5</sub>  | $-19,1$        | $-19,9$    | 1,04                           | 2,48                           | 1,57       | 0,63        |  |
| V <sub>6</sub>  | $-32,4$        | $-31,2$    | 0,96                           | 36,1                           | 37,0       | 1,02        |  |
| V <sub>7</sub>  | $-4,25$        | $-3,04$    | 0,72                           | 4,05                           | 4,12       | 1,02        |  |
| V <sub>8</sub>  | $-2,62$        | $-2,84$    | 1,09                           | 0,02                           | 0,00       | 0,00        |  |
| V <sub>9</sub>  | $-1,76$        | $-1,96$    | 1,12                           | 1,49                           | 1,57       | 1,05        |  |
| V10             | 0,00           | 0,00       | 0,00                           | 2,02                           | 1,96       | 0,97        |  |
| V11             | 0,00           | 0,00       | 0,00                           | 2,02                           | 1,96       | 0,97        |  |
| V12             | $-5,86$        | $-5,69$    | 0,97                           | 0,00                           | 0,00       | 0,00        |  |
| V13             | $-31,2$        | $-30,3$    | 0,97                           | 22,8                           | 23,3       | 1,02        |  |
| V14             | $-15,3$        | $-16,1$    | 1,05                           | 1,02                           | 0,88       | 0,87        |  |
| V15             | $-5,85$        | $-5,69$    | 0,97                           | 0,00                           | 0,00       | 0,00        |  |
| V16             | $-23,6$        | $-22,4$    | 0,95                           | 14,5                           | 14,7       | 1,01        |  |
| V17             | $-0,02$        | 0,00       | 0,00                           | 14,4                           | 14,4       | 1,00        |  |
| V18             | $-5,85$        | $-5,69$    | 0,97                           | 0,00                           | 0,00       | 0,00        |  |
| V19             | $-0,03$        | 0,00       | 0,00                           | 14,4                           | 14,4       | 1,00        |  |
| V20             | $-5,86$        | $-5,69$    | 0,97                           | 0,00                           | 0,00       | 0,00        |  |
| V <sub>21</sub> | $-11,2$        | $-11,4$    | 1,02                           | 6,37                           | 6,37       | 1,00        |  |
| V <sub>22</sub> | $-7,72$        | $-7,85$    | 1,02                           | 2,97                           | 2,94       | 0,99        |  |

<span id="page-51-1"></span>Tabela 3 - Momentos máximos nas vigas – mezanino

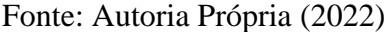

Pode-se observar que os valores ficaram muito próximos entre os 2 *softwares*, no entanto o CYPECAD 3D® foi o programa que se mostrou ligeiramente mais conservador. No caso dos momentos negativos, este apresentou valores iguais ou ligeiramente maiores em 63,6% das vigas, enquanto que entre os valores para momento positivo, o CYPECAD 3D® superou os valores apresentados pelo TQS, ou se equiparou, em 72,7% das vigas.

Na etapa de verificação das vigas quanto a resistência, os softwares novamente apresentaram algumas particularidades de cálculo que merecem destaque. Apesar da configuração *default* do TQS ser de engastamento entre os elementos estruturais, na verificação  $\alpha$  flambagem o comprimento destravado  $L_b$  é dado como todo o comprimento da viga, sem minoração. No CYPECAD 3D®, uma vez que há engastamento dos extremos, o programa aplica um coeficiente β=0,5, análogo ao valor teórico K<sub>x</sub>, para o comprimento destravado, o que é validado pelo item E.2.1.3 presente na Figura 30, com trecho extraído da NBR 8800 (ABNT, 2008):

<span id="page-52-1"></span>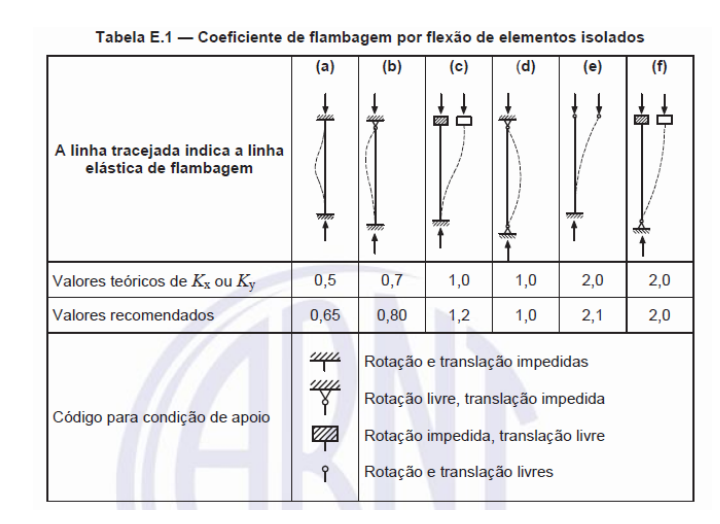

Figura 31 - Item E.2.1.3

Fonte: NBR 8800 (ABNT, 2008)

<span id="page-52-0"></span>No entanto, ainda a norma NBR 8800 (ABNT, 2008) no item 4.9.6.2 faz a seguinte consideração sobre esse assunto, quando se trata à verificação dos elementos quanto à FLT – Flambagem Lateral com Torção (Figura 31):

Figura 32 - Item 4.9.6.2

4.9.6.2 Nos métodos de análise apresentados nesta subseção, permite-se, para barras prismáticas, o uso do comprimento de flambagem igual ao comprimento destravado da barra, ou seja, a adoção do coeficiente de flambagem  $K$  igual a 1,0 neste comprimento. O uso de valores de  $K$  superiores a 1,0 é substituído por imperfeições geométricas e de material iniciais equivalentes.

Fonte: NBR 8800 (ABNT, 2008)

Logo, a adoção de um comprimento destravado  $(L_b)$  sem minoração, exemplifica um caráter conservador do TQS frente ao CYPECAD 3D®, pois apesar de estar descrito em norma, a adoção de um L<sub>b</sub> maior impacta diretamente na verificação das vigas quanto a resistência à flambagem.

Outra particularidade que diferencia os programas se trata do cálculo do C<sub>B</sub>. Enquanto o TQS realiza esse procedimento de forma automática, o CYPECAD 3D® não o faz, sendo <span id="page-53-0"></span>necessária a introdução manual na interface pelo usuário ou a adoção automática de  $C_B = 1$ , uma consideração conservadora. A avaliação desse parâmetro é de extrema importância pois impacta diretamente também na verificação dos elementos.

Como dito anteriormente, para fins didáticos e a título de comparação, todas as condições de contorno foram manipuladas para estarem equiparadas entre os softwares no presente trabalho.

Alinhadas estas considerações de cálculo, os programas apresentaram valores bastante similares no que diz respeito a utilização da resistência total das vigas. Ambos os programas reprovaram a adoção do perfil adotado em dois elementos estruturais, V13 e V16, conforme mostra a [Tabela 4](#page-53-1) a seguir

|                 |                | Utilização Resistência (%) |             |  |  |  |  |  |  |  |
|-----------------|----------------|----------------------------|-------------|--|--|--|--|--|--|--|
| Viga            | <b>CYPECAD</b> | <b>TQS</b>                 | TQS/CYPECAD |  |  |  |  |  |  |  |
| V1              | 59,4           | 54,2                       | 0,91        |  |  |  |  |  |  |  |
| V <sub>2</sub>  | 62,7           | 57,8                       | 0,92        |  |  |  |  |  |  |  |
| V3              | 46,9           | 47,6                       | 1,02        |  |  |  |  |  |  |  |
| V <sub>4</sub>  | 53,8           | 73,9                       | 1,37        |  |  |  |  |  |  |  |
| V <sub>5</sub>  | 66,4           | 60,6                       | 0,91        |  |  |  |  |  |  |  |
| V <sub>6</sub>  | 35,0           | 50,1                       | 1,43        |  |  |  |  |  |  |  |
| V <sub>7</sub>  | 15,0           | 13,4                       | 0,89        |  |  |  |  |  |  |  |
| V <sub>8</sub>  | 10,0           | 8,50                       | 0,85        |  |  |  |  |  |  |  |
| V <sub>9</sub>  | 7,33           | 6,10                       | 0,83        |  |  |  |  |  |  |  |
| V10             | 6,34           | 7,20                       | 1,14        |  |  |  |  |  |  |  |
| V11             | 6,34           | 7,20                       | 1,14        |  |  |  |  |  |  |  |
| V12             | 14,6           | 33,4                       | 2,29        |  |  |  |  |  |  |  |
| V13             | 221,6          | 230,4                      | 1,04        |  |  |  |  |  |  |  |
| V14             | 53,6           | 49,1                       | 0,92        |  |  |  |  |  |  |  |
| V15             | 14,2           | 14,6                       | 1,03        |  |  |  |  |  |  |  |
| V16             | 162,2          | 164,2                      | 1,01        |  |  |  |  |  |  |  |
| V17             | 49,8           | 40,6                       | 0,82        |  |  |  |  |  |  |  |
| V18             | 15,0           | 28,9                       | 1,92        |  |  |  |  |  |  |  |
| V19             | 40,6           | 40,6                       | 1,00        |  |  |  |  |  |  |  |
| V <sub>20</sub> | 14,3           | 12,9                       | 0,90        |  |  |  |  |  |  |  |
| V <sub>21</sub> | 72,3           | 80,1                       | 1,11        |  |  |  |  |  |  |  |
| V <sub>22</sub> | 27,7           | 24,0                       | 0,87        |  |  |  |  |  |  |  |

<span id="page-53-1"></span>Tabela 4 - Percentual de utilização da resistência das vigas do mezanino

Fonte: Autoria Própria (2022)

<span id="page-54-0"></span>Novamente o TQS foi o programa que se mostrou ligeiramente mais conservador ao apresentar valores maiores nos percentuais de utilização das resistências em 55% das vigas do mezanino.

As vigas V13 e V16 foram reprovadas na verificação à FLT – Flambagem Lateral com Torção em ambos os softwares com valores muito próximos entre si, como mostra a Tabela 5.

|            |                | $M_{rd}^-$ (kN.m) | $M_{sd}^-$ (kN.m) |          |  |
|------------|----------------|-------------------|-------------------|----------|--|
| Viga       | <b>CYPECAD</b> | TOS               | <b>CYPECAD</b>    | TOS      |  |
| <b>V13</b> | $-21.60$       | $-19.81$          | $-46,90$          | $-45.60$ |  |
| <b>V16</b> | -22.23         | $-20,30$          | $-35.45$          | -33,44   |  |

Tabela 5 - Verificação à FLT nas vigas 13 e 16

Fonte: Autoria Própria (2022)

No que tange às flechas que as vigas do pavimento mezanino apresentaram dentro do E.L.S., os valores novamente permaneceram com grandezas muito semelhantes (Tabela 6), e todas dentro dos limites preconizados pela NBR 8800 (ABNT, 2008):

<span id="page-55-0"></span>

|                 |                |            | Flechas (cm) |             |
|-----------------|----------------|------------|--------------|-------------|
|                 | <b>CYPECAD</b> | <b>TQS</b> | TQS/CYPECAD  | FLECHA LIM. |
| V1              | 0,19           | 0,15       | 0,81         | 0,87        |
| V <sub>2</sub>  | 0,24           | 0,20       | 0,83         | 1,12        |
| V3              | 0,23           | 0,20       | 0,87         | 0,87        |
| V <sub>4</sub>  | 0,69           | 0,60       | 0,87         | 1,12        |
| V <sub>5</sub>  | 0,05           | 0,00       | 0,00         | 0,84        |
| V <sub>6</sub>  | 0,72           | 0,62       | 0,86         | 1,96        |
| V <sub>7</sub>  | 0,07           | 0,00       | 0,00         | 0,87        |
| V <sub>8</sub>  | 0,03           | 0,00       | 0,00         | 1,72        |
| V <sub>9</sub>  | 0,02           | 0,00       | 0,00         | 1,69        |
| V10             | 0,02           | 0,00       | 0,00         | 1,22        |
| V11             | 0,02           | 0,00       | 0,00         | 1,22        |
| V12             | 0,31           | 0,27       | 0,87         | 0,80        |
| V13             | 0,73           | 0,63       | 0,86         | 1,44        |
| V14             | 0,10           | 0,10       | 1,00         | 1,05        |
| V15             | 0,14           | 0,12       | 0,87         | 0,80        |
| V16             | 0,47           | 0,38       | 0,81         | 1,41        |
| V17             | 0,45           | 0,39       | 0,87         | 1,08        |
| <b>V18</b>      | 0,28           | 0,24       | 0,87         | 0,80        |
| V19             | 0,45           | 0,39       | 0,87         | 1,08        |
| V <sub>20</sub> | 0,12           | 0,10       | 0,87         | 0,80        |
| V <sub>21</sub> | 0,19           | 0,18       | 0,95         | 2,80        |
| V <sub>22</sub> | 0,07           | 0,00       | 0,00         | 1,05        |

Tabela 6 - Flechas em vigas do pavimento mezanino

Fonte: Autoria Própria(2022)

# <span id="page-56-0"></span>**5. CONCLUSÃO E CONSIDERAÇÕES FINAIS**

Ambos os *softwares* atenderam bem aos objetivos comparativos do trabalho, com resultados bastante satisfatórios e coerentes. De forma geral, as diferenças entre os eles são pequenas, baseadas mais na interface do usuário, como opções de configurações extras e considerações mais ou menos conservadoras. Situações essas que usuário precisa ficar atento. Os resultados obtidos na análise apresentaram diferenças percentuais pouco relevantes e que não foram suficientes para produzir mudanças significativas na análise total dos pórticos. A escolha de qual programa utilizar é relativa.

O CYPECAD 3D® mostrou ser uma boa opção para dimensionamento de estruturas, pois segue todas as verificações da norma quanto aos cálculos, apresenta inúmeras opções de perfis catalogados à escolha, e muita facilidade no lançamento de carregamentos e visualização da modelagem 3D ao longo de todo o projeto. Ele disponibiliza também relatórios muito bem detalhados de todas as barras e nós da estrutura quanto aos diversos esforços a qual o modelo está submetido.

Por ser uma inovação mais recente, o *plug-in* de estruturas metálicas do TQS foi o que apresentou resultados mais conservadores, precisando dessa forma de uma maior experiência exigida do engenheiro usuário para ter a sensibilidade de analisar os dados do programa e não superdimensionar os elementos estruturais, aumentando consequentemente o orçamento da obra. O tempo de processamento entre eles se mostraram bastante diferentes também, com o software CYPECAD 3D® demorando cerca de 4 horas contra um processamento de cerca de 5 minutos do TQS para toda estrutura do edifício.

A percepção da importância do conhecimento teórico na elaboração de um projeto estrutural em softwares de modelagem, foi sem dúvidas o ponto mais relevante observado durante a elaboração desse trabalho. Conhecimento esse que associado ao conhecimento prático (experiência) do usuário, e ao conhecimento técnico sobre o programa utilizado são de suma importância para melhorar ainda mais a sensibilidade do usuário no momento da concepção da estrutura, identificação e posterior correção dos erros que venham a surgir.

# <span id="page-57-0"></span>**6. REFERÊNCIAS BIBLIOGRÁFICAS**

ABNT-ASSOCIAÇÃO BRASILEIRA DE NORMAS TÉCNICAS. **NBR 8800: projeto de estruturas de aço**. Rio de Janeiro, 2008.

ABNT-ASSOCIAÇÃO BRASILEIRA DE NORMAS TÉCNICAS**. NBR 8681: ações e segurança nas estruturas – procedimento**. Rio de Janeiro, 2003

ABNT-ASSOCIAÇÃO BRASILEIRA DE NORMAS TÉCNICAS. **NBR 7199: vidros na construção civil**. Rio de Janeiro, 2016

ABNT-ASSOCIAÇÃO BRASILEIRA DE NORMAS TÉCNICAS. **NBR 6120: cargas para o cálculo de estruturas de edificações**. Rio de Janeiro, 2019.

ANJOS, P. **O que é um projeto estrutural?** Disponível em: <https://www.concretaconsultoria.com.br/single-post/2017/03/21/O-que-é-um-projetoestrutural>. Acesso em: 03 jan. 2022.

ARAÚJO, J. M. **Curso de Concreto Armado**. 3ª. ed. Rio Grande: Dunas, v. 2, 2010.

BARBOZA, Sérgio Lessa Costa. **Comparação de programas computacionais para o dimensionamento de estruturas de concreto armado.** Projeto Final de graduação do curso de Engenharia Civil da Universidade Federal do Ceará. Dezembro de 2019.

BELLEI, I.H.; PINHO, F.O.; PINHO, M.O. **Edifícios de múltiplos andares em aço**. 2 ª.ed. São Paulo: PINI, 2008.

CARVALHO, Henrique Ortiz de Ferraz. **Modelagem arquitetônica e estrutural em BIM 3D de edificação comercial.** Projeto Final de graduação do curso de Engenharia Civil da Universidade Federal Fluminense. Março de 2020.

CHAMBERLAIN, Z.M.; FICANHA R.; FABEANE, R. **Projeto e cálculo de estruturas de aço: Edifício industrial detalhado**. Rio de Janeiro: Elsevier, 2013.

DALDEGAN, E. **Projeto Estrutural: Fases do projeto e principais vantagens**. Disponível em: <https://engenhariaconcreta.com/projeto-estrutural-fases-do-projeto-e-principaisvantagens/>. Acesso em: 03 jan. 2022.

FONTES, F. F. **Análise Estrutural de Elementos Lineares Segundo a NBR 6118:2003. Dissertação (Mestrado em Engenharia de Estruturas)** - Escola de Engenharia de São Carlos, Universidade de São Paulo. São Carlos, 2005.

ARCELLOR MITTAL. **Guia de especificação linha Termilor**. Disponível em: <https://brasil.arcelormittal.com/produtos-solucoes/catalogos>. Acesso em: 03 jan. 2022.

GUINZELLI, Adriano José. **Projeto estrutural de uma edificação residencial com estrutura metálica.** Projeto Final de graduação do curso de Engenharia Civil Universidade Tecnológica Federal do Paraná. Dezembro de 2017.

HERMES, Matheus José. **Estudos comparativos entre o programa Cype 3D e o dimensionamento manual de estruturas em aço.** Projeto Final de graduação do curso de Engenharia Civil da Universidade Federal do Rio Grande do Sul. Outubro de 2020.

KIMURA, A. **Informática Aplicada em Estruturas de Concreto Armado**. São Paulo: Pini, 2007.

MARTHA, L. F. **Análises de Estruturas**. 2 ª. ed. Rio de Janeiro: Elsevier, 2017.

MOREIRA, Hugo Ferreira. **ANÁLISE COMPARATIVA DO DIMENSIONAMENTO DE UMA ESTRUTURA EM CONCRETO ARMADO COM A UTILIZAÇÃO DE**  *SOFTWARES***.** Projeto Final de graduação do curso de Engenharia Civil do Centro Universitário de Formiga. Novembro de 2018.

PFEIL, W; PFEIL, M. **Estruturas de aço: dimensionamento prático segundo a NBR 8800:2008**. 8 ª. ed. Rio de Janeiro: LTC, 2010.

QUEIROZ, Yago Martins. **Projeto de edifício em estrutura metálica: consumo de aço na metodologia da NBR 8800:2008 e no** *software* **CYPE3D®.** Projeto Final de graduação do curso de Engenharia Civil e Ambiental da Universidade Federal de Goiás. Dezembro de 2018.

RABELO, João Marcos; JUNIOR, Nelson Martins Pereira. **Dimensionamento de galpão em estrutura metálica pelo** *software* **Cypecad 3D®.** Projeto Final de graduação do curso de Engenharia Civil da Universidade Evangélica de Goianésia. Dezembro de 2019.

TQS INFORMÁTICA LTDA. **Manual do usuário: Dominando os sistemas CAD/TQS – análise estrutural.** TQS Informática, v. 3, São Paulo, 2009.